# **ICON quick start guide**

So you want to work with ICON?

Although documentation regarding the ICON model has been steadily increasing in the latest years new PhD or master students still struggle to set up the first simulation. This quick guide will help you in getting started from getting the code to start your first simulation. It is not meant to be a comprehensive guide but rather a collection of hacks/tricks which hopefully will get you started. Attention will be paid on the ICON-LEM branch of the model, which allows one to run realistic or idealized simulations at grid spacing typically smaller than 5 km. Thus, this tutorial is NOT intended to be used for climate simulations or ICON-NWP simulations in general, for which tutorials are linked in [How to?](https://wiki.mpimet.mpg.de/doku.php?id=models:pot-pourri:how_to:start).

## **What you need**

Usually running the model is the easiest step. Depending on your configuration you may need to preprocess input data, which is instead the most annoying part. For the idealized simulations performed over the Torus domain (periodic boundary conditions, see

<https://agupubs.onlinelibrary.wiley.com/doi/10.1002/2015MS000431>) the input data is minimal. To briefly summarise

- **Idealized configurations** need
	- **An input grid** (optionally a file to define external parameters like soil type, but is not commonly used for idealized siulations)
	- **An input atmospheric state** to initialize (usually in the form of a sounding)
	- **The model itself**, that is a compiled binary of ICON.
- **Realistic configurations** also need
	- **An atmospheric initial condition** for every domain of your simulation unless you're using a delayed initialization method (only newest versions of ICON) where you only need the initial condition for the outermost domain
	- **Boundary conditions** regularly spaced in time only for the outermost domain. If the outermost domain is global you, of course, don't need any boundary condition. Every boundary condition is basically the same file as the initial condition but contains fewer variables and may be defined only on the frame of the outermost domain (only newest versions of ICON) so that space is saved.

In terms of code a maximum of 3 different repositories is needed, that is

- **The ICON repository** [\(https://code.mpimet.mpg.de/projects/icon/wiki](https://code.mpimet.mpg.de/projects/icon/wiki)) needed to obtain an executable for the main model
- **The ICON Grid Generator repository** [\(https://code.mpimet.mpg.de/projects/icon-grid-generator/wiki\)](https://code.mpimet.mpg.de/projects/icon-grid-generator/wiki) used to generate grids (from idealized Torus to global or limited area nested domains) Note that grids can also be generated with an online tool of DWD (see here

[https://code.mpimet.mpg.de/projects/iconpublic/wiki/Data\\_services](https://code.mpimet.mpg.de/projects/iconpublic/wiki/Data_services))

**The ICON tools repository** [\(https://code.mpimet.mpg.de/projects/dwd-icon-tools/wiki\)](https://code.mpimet.mpg.de/projects/dwd-icon-tools/wiki) is needed to prepare initial and boundary conditions and basically consists of a set of tools for remapping between different grids

**The EXTPAR repository** is needed to create external parameters like soil type, orography and remap them to the input grid. This is useful for both realistic simulations and idealized simulations which use the land-surface parametrization instead than constant SSTs or fixed surface fluxes. This repository is, at the time of writing, available as module on Mistral but the old version can be directly copied from many folders on Mistral (e.g. /work/bm0834/k203095/pool/EXTPAR/).

## **Getting and compiling the code**

Please refer to the wikis of the relative projects on the redmine for more information about obtaining and compiling the code.

## **ICON**

There are many different versions of ICON: a NWP branch used at DWD, a deprecated ICON-LEM version and the main ICON-AES repository used in the atmosphere department. Make sure to load the latest version of git on your machine

module load git/2.9.0

and then clone the repository and checkout the branch that you want to work on (we'll just use the master).

```
git clone --recursive git@git.mpimet.mpg.de:icon-aes.git
cd icon-aes
git checkout -b icon-aes-master remotes/origin/master
git submodule update
```
This will create a new local branch icon-aes-master which is tracking the remote master located on the repository. This way you can always get new updates by doing git fetch and git pull. Have a look here for more information on git [\(https://code.mpimet.mpg.de/projects/icon/wiki/Notes\\_on\\_Git](https://code.mpimet.mpg.de/projects/icon/wiki/Notes_on_Git)). Now you can go ahead and compile

```
./configure --with-fortran=intel --disable-ocean --disable-jsbach
./build_command
```
This will compile the code using the ifort compiler and disabling the ocean and jsbach physics (we don't need those for our limited area simulations). Take a look at all the configure options if you need to change something.

## **ICON tools**

A compiled version of ICON tools is on levante and you should try to obtain it from there. If you download ICON tools using git, then once you have downloaded it using git go into the icontools folder. On Mistral the following configuration works, but always refer to the guide since the configuration to compile the icontools continuously changes.

First, go into the Makefile and change the configuration to use eccodes instead than grib-api:

```
GFORTRAN_OPENMPI_GRIBAPIROOT = /sw/rhel6-x64/eccodes/eccodes-2.5.0-gcc48/
GFORTRAN OPENMPI LIBS = \setminus
```

```
 -L../lib ${TOOL_LIBS} ${ADDITIONAL_LIBS} -
L${GFORTRAN_OPENMPI_NETCDFFROOT}/lib \
     -L${GFORTRAN_OPENMPI_NETCDFCROOT}/lib -
L${GFORTRAN_OPENMPI_GRIBAPIROOT}/lib \
     -L${GFORTRAN_OPENMPI_HDF5ROOT}/lib
\setminus-lgfortran -lnetcdff -lnetcdf -lhdf5 hl -lhdf5 -lm -lz -leccodes
ljasper
```
Remember that you'll need to add these lines in the runscript afterwards as written in the Makefile (see create initial condition and boundary conditions section):

```
export LD LIBRARY PATH=$LD LIBRARY PATH:/sw/rhel6-
x64/netcdf/netcdf_fortran-4.4.3-gcc62/lib/
export LD LIBRARY PATH=$LD LIBRARY PATH:/sw/rhel6-
x64/netcdf/netcdf_c-4.4.1.1-gcc48/lib
export LD LIBRARY PATH=$LD LIBRARY PATH:/sw/rhel6-x64/hdf5/hdf5-1.8.14-
gcc48/lib
export LD LIBRARY PATH=$LD LIBRARY PATH:/sw/rhel6-x64/eccodes/eccodes-2.5.0-
gcc48/lib/
```
Finally compile

module load gcc/7.1.0 module load netcdf\_c/4.3.2-gcc48 **make** gfortran\_openmpi\_generic

If everything goes well you should see new executables create in the folder: icondelaunay mpi, icongpi, icongridgen, iconremap\_mpi, iconsub\_mpi.

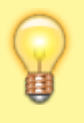

If you manage to find a icontools version already compiled on Mistral it was probably made using ifort and it will work without these hacks. Unfortunately the target to compile icontools with ifort has been removed.

## **ICON Grid Generator**

**git clone** --recursive **git**@git.mpimet.mpg.de:GridGenerator.git cd GridGenerator

```
 ./configure --with-fortran=intel --with-openmp --with-flags=hiopt
./build_command
```
Doing this you should be able to run the grid generator scripts either interactively or to submit them to the queue.

## **Preparing input data**

Now that the model is ready we should take a look on how to create the input data. The amount of data specifically depends on the setup that you want to run. I will assume that you already compiled the relevant repositories like the ICON tools and the ICON grid generator.

## **Create the grid**

The ICON Grid generator wiki [\(https://code.mpimet.mpg.de/projects/icon-grid-generator/wiki](https://code.mpimet.mpg.de/projects/icon-grid-generator/wiki)) contains a lot of examples. To generate the grid you just have to copy one of the script from the GridGenerator/run/grid\_creators folder to the GridGenerator/run/ folder and then make a run version using GridGenerator/make runscripts. This will take care of defining the correct settings according to the ones that were used at compilation time. Grids are created in the /grids directory and should then copied or moved to the experiment directory where we'll launch the simulation.

> Remember to compile the GridGenerator with the options advised on the wiki and to submit as job the grid generation script, especially if your grids have a lot of points. If the grid that you're trying to generate does not contain a lot of points you can just run the script interactively ./grid.generate.run but you're using shared resources on the login node that you're connected to.

#### **Torus domain**

This grid is flat, has doubly periodic boundary conditions and is used for idealized LES simulations in ICON-LEM (see [https://agupubs.onlinelibrary.wiley.com/doi/10.1002/2015MS000431\)](https://agupubs.onlinelibrary.wiley.com/doi/10.1002/2015MS000431). The relevant script is grid.create\_torus\_grid. Just modify the line

create\_torus 100 100 500

to contain, respectively, the number of points in the x, y directions and the edge length (grid spacing) in meters. Then run the script.

## **Limited-area grid**

These are grids covering a fraction of the globe. They can be created following to main methodologies:

- 1. **Cut an area from an available global grid**: this is the setup employed in many projects like  $HD(CP)^2$ . However, you need an input global grid to start with.
- 2. **Create a limited area grid directly**: this create higher quality grids and is the default at the DWD for the NWP setup. However, older setups at MPI did not use this method, which is then not fully supported, yet. Grids created with the online grid generator are also of this type.

In the following, we'll attempt to create a limited grid over Italy which also include some nests. Our target resolution is about 1 km so not only we need to cut a grid from the global domain but also to refine the resolution. In order to use the first method you can modify the script grid.create limited area gridsby activating the option make germany hdcp2="true" and use the relevant part of the script (but you can still add your own option in the script…):

```
set no optimization grids
no_of_conditions=1
patch shape=$lonlat rectangle condition
patch center x=12.
patch center y=42.
patch rectangle xradious=6.5
patch rectangle yradious=7.
out file prefix="italy grid"
input_file="Global_Icos_4932m_springOpt.nc"
output_file="${out_file_prefix}<resolution>.nc"
create hierarchy=".true."
refine depth=2
optimize_depth=2
create_refined_patches
```
With patch shape the shape of the region of interest can be chosen which is either rectangular (lonlat rectangle condition) or circular (circle shape). The center in x-(lon)direction and y-(lat)direction, respectively is set via patch\_center\_x and patch\_center\_y, respectively. The unit is degrees lon and degrees lat, respectively. The width and height (or radius in case of circular shape) is set via patch rectangle xradious and patch rectangle yradious, again in degrees lon and degrees lat. The input global grid (in this case Global Icos 4932m springOpt.nc) can be either taken from ones that are already available on Mistral or generated using the relevant script (grid.create\_Global\_Icosahedron\_grids).

refine depth defines the number of refinements that shall be created, thus increasing the resolution. In the example above, refine depth=2 creates two refinements with halved resolution: since we are starting from a global domain with approximately 5 km grid spacing we'll get two refinements at 2.5 and 1.25 km grid spacing, respectively, italy\_grid2462m.nc and italy grid1231m.nc, our target resolution. We'll use this grid in the following sections as parent grid to create the nests. The option create hierarchy=".true." enables the generation of refinements of the grid.

Note that if you don't need to refine the global grid but just cut (thus keeping resolution constant)

everything becomes even simpler and you can even combine the generation of the global grid with the cut of the local grid (if resolution is not too high, otherwise the process should be separated as the generation of global grids at high resolution take a while). For example, to obtain a 40 km grid that spans the Tropical Atlantic you can just do (thanks to Leonidas for the hint):

*# create global grids* set spr\_optimization\_grids base file name="Global Icos <resolution>.nc" max\_resolution=40000 create\_icosahedron\_grids

*# create first patch* cut lonlat rectangle grid Global Icos 0039km.nc tropical atlantic grid.nc -14.5 4 85 54

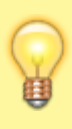

To use the second method described before (cut without using the global grid) activate make Guido grid="true" or make Aiko grid="true" and modify the relevant parameters. This method should be used only if you don't need to nest a limited-area grid into a global.

### **Nested grids**

For more details see also [https://code.mpimet.mpg.de/projects/icon-lem/wiki/ICON-LEM\\_in\\_limited\\_area\\_configurati](https://code.mpimet.mpg.de/projects/icon-lem/wiki/ICON-LEM_in_limited_area_configuration) [on](https://code.mpimet.mpg.de/projects/icon-lem/wiki/ICON-LEM_in_limited_area_configuration).

Nested grids are useful if one wants to run different refinements at the same time nested into each other. A parent grid has to be generated beforehand, using the method shown in the previous section and will be taken as input for the nests. The relevant script is grid.create icon nested grids. There are many options in this script but we will only look into the example make test hdcp2 nestpatches="true" where we'll attempt to create 2 nests with a parent domain. In order to do this, we also have to use the parent grid created before  $(i$ taly  $grid1231m$ .nc) which will be overwritten by the script, so that we need to copy it beforehand.

```
# create nests
rm italy_grid_nested_*.nc
cp italy_grid1231m.nc italy_grid_nested_1231m.nc
cut=$lonlat_rectangle_condition
```

```
inner=$inner_cells_condition
```
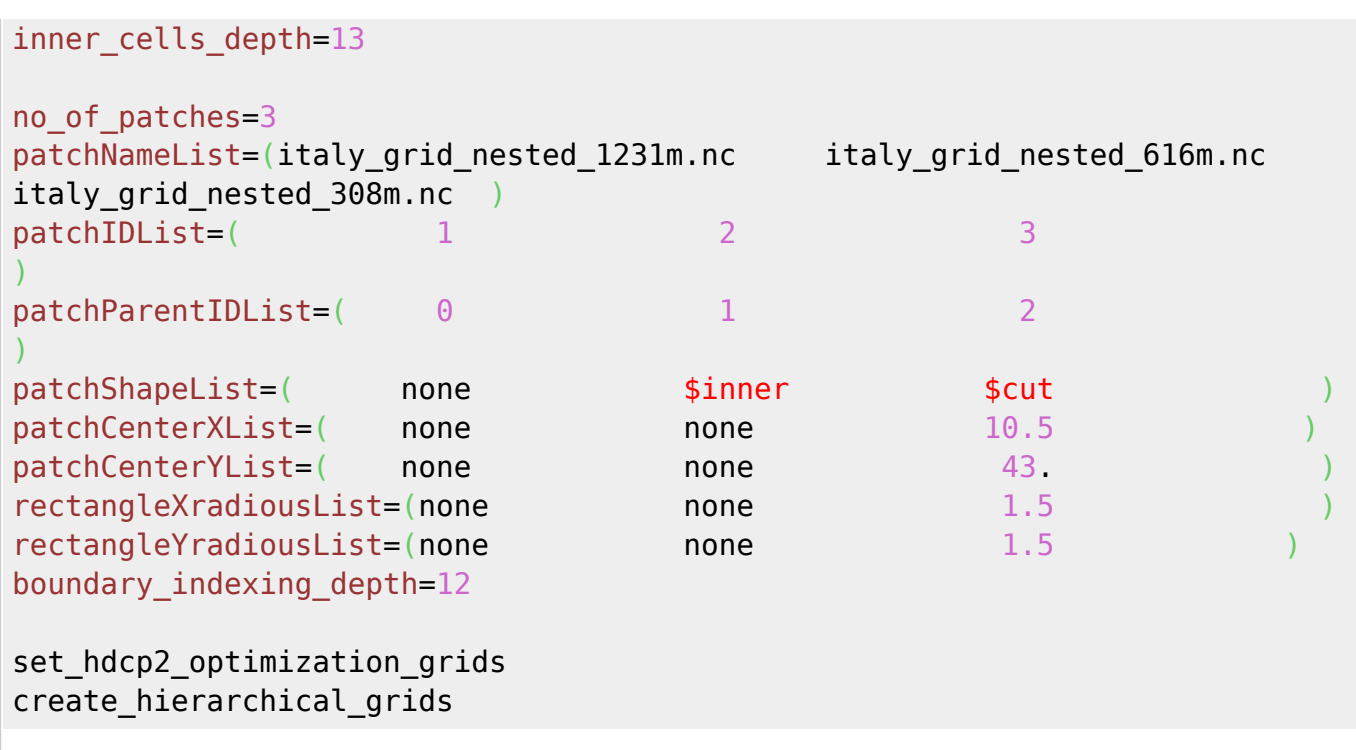

In this example the first nest, italy\_grid\_nested\_616m.nc, will be created just inside the parent grid, italy grid nested 1231m.nc, so that it will cover roughly the same area. For the innermost domain italy grid nested 308m.nc, instead, we define a lat-lon box (centered at 10.5, 43 and spanning 1.5 degrees in both directions), also because covering the whole domain with a 300 m grid would be quite expensive. Of course you can change the setup to have less domains and different conditions.

The parameters boundary\_indexing\_depth and inner\_cells\_depth refer to the relationship between parent and child grid and are explained by means of the image below.

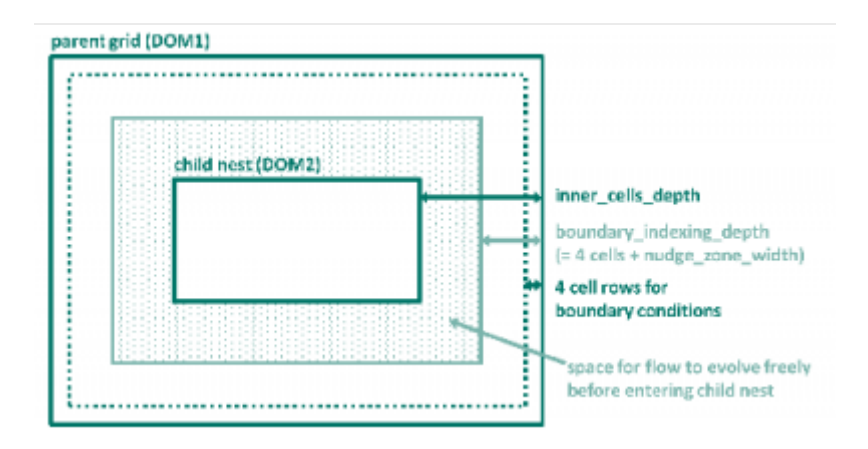

inner cells depth is the total number of cell rows between the parent grid and its child nest (and between subsequent child nests, respectively). The parameter boundary indexing depth denotes the number of cell rows which the grid generator reserves for boundary conditions and nudging. The number of cell rows for boundary conditions is hard coded in ICON to the value of 4. The number of cell rows for nudging is specified via the ICON namelist parameter nudge\_zone\_width to be defined in the namelist interpol\_nml. This means that inner\_cells\_depth is the sum of the number of cell rows for boundary conditions (4), nudge\_zone\_width and number of cell rows where the flow can freely evolve in the parent grid before entering the nest.

#### **Plot the grids**

It is a good idea to always check the grid extents before proceeding further. Here is a small Python script that prints the extents of the grid and draws a map with the grid overlaid. If the correct backend is loaded you can zoom into the map and check every boundary in detail. Just run the script with the grid name, e.g. python plot grid.py grid file name.nc

[plot\\_grid.py](https://wiki.mpimet.mpg.de/doku.php?do=export_code&id=models:pot-pourri:how_to:icon_quick_start_guide&codeblock=11)

```
import numpy as np
import pandas as pd
import matplotlib.pyplot as plt
from mpl_toolkits.basemap import Basemap # Import the Basemap toolkit
import xarray as xr
import sys
file = sys.array[1:]dset = xr.open_dataset(str(file[0]))
lon_min = np.asscalar(np.min(dset.clon))
lon max = np.asscalar(np.max(dset.clon))
lat_min = np.asscalar(np.min(dset.clat))
lat_max = np.asscalar(np.max(dset.clat))
print('Longitude min. %7.4f, max. %7.4f' %
(np.rad2deg(lonmin),np.rad2deg(lonmax)) )print('Latitude min. %7.4f, max. %7.4f' %
(np.rad2deg(latmin),np.rad2deg(latmax))def get projection(dset):
   lon center = np.read2deg(dset.close).mean()
   lat center = np.read2deg(dset.class).mean()
   x, y = np.read2deg(dset.close), np.read2deg(dset.class)m = Basemap(projection='nsper', lon 0=lon center, lat 0=lat center,
                 resolution='l',satellite_height=15000000)
    m.drawcountries(linewidth=0.5, color='black')
    m.shadedrelief()
   x, y = m(x, y) return(m, x, y)
fig = plt.findure(figsize=(10,10))m, x, y = get projection(dset)z = np \cdot ones(x, shape)m.contourf(x, y, z, tri=True, alpha=0.4, levels=(1.,2.), colors='red')
plt.show(block=True)
```
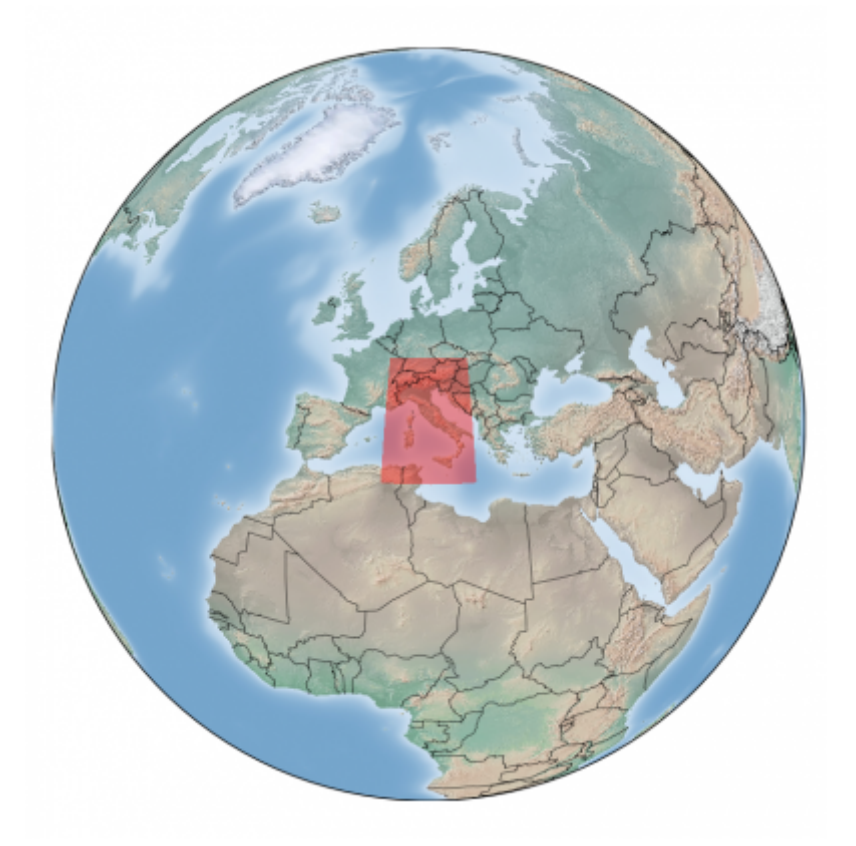

## **Create the extpar file**

At the time of writing the extpar package is undergoing big changes and a new version has been developed at MPI and will be available on Mistral as module in the future. Please refer to Luis Kornblueh in the future.

For realistic simulations, geographically localized data sets like the topographic height of the earth surface, the plant cover or the distribution of land and sea need to be interpolated to the grid used in the simulation beforehand. The EXTPAR software system (EXTPAR - External Parameter for Numerical Weather Prediction and Climate Application) developed at DWD (Jürgen Helmert) and Meteo Swiss is used. There is no publicly available repository for this software system. It can be obtained on request in case external data shall be produced for a certain setup. (A copy of Version V2\_4 of EXTPAR is located on Mistral in pool of the HD(CP)<sup>2</sup> project: /work/bm0834/k203095/pool/EXTPAR/.) As input it requires the grids for all domains and external data sets and it creates an extpar file for every domain.

The input data are

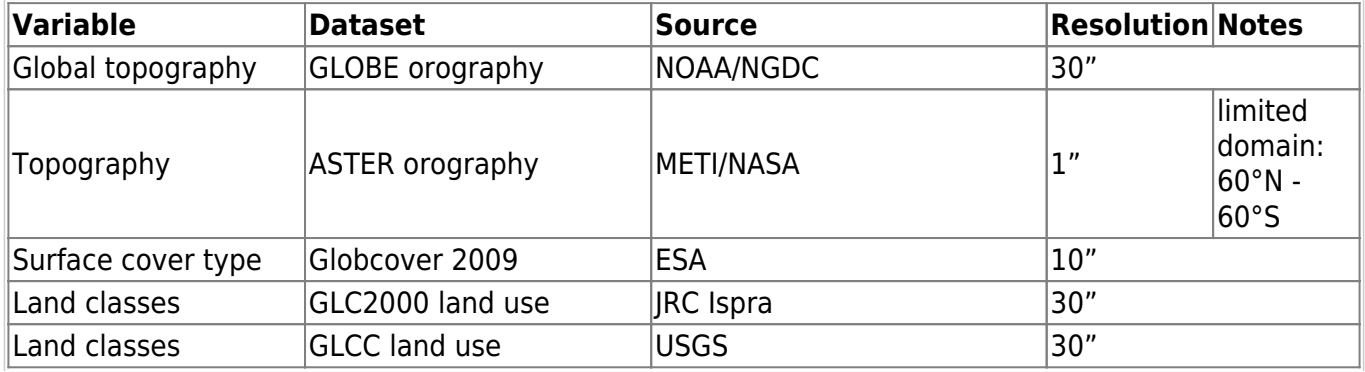

MPI Wiki - https://wiki.mpimet.mpg.de/

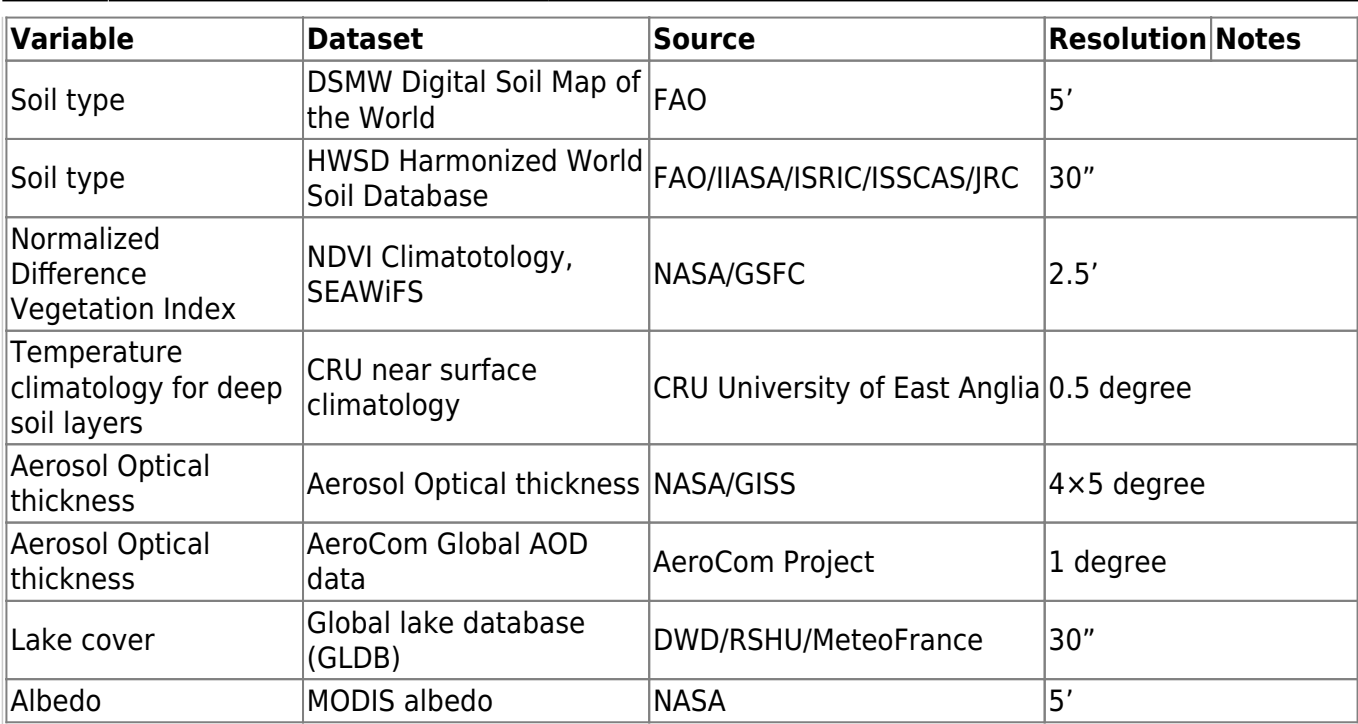

The ASTER topography saved on Mistral only has tiles covering Western Europe. If you need to create a high-resolution extpar file for an area located outside you may need to download the data beforehand or consider using the low-resolution GLOBE topography dataset.

The code is already compiled and can be run directly without issues. An example script is attached.

#### [run\\_extpar\\_icon\\_mistral.sh](https://wiki.mpimet.mpg.de/doku.php?do=export_code&id=models:pot-pourri:how_to:icon_quick_start_guide&codeblock=12)

```
#!/bin/bash
#
# Generate external parameters for HDCP2 simulations
# using GLOBCOVER2009, FAO DSMW, ASTER, Lake Database
# 06.2014 Daniel Klocke
# Adapted for Blizzard by Anurag Dipankar
# Adapted for mistral by Pavan Siligam
#=====================================
# slrum batch job parameters
# these are specified in cylc suite.rc
#-------------------------------------
#SBATCH --account=bm0682
#SBATCH --job-name=extpar_icon_mistral.run
#SBATCH --partition=compute2
#SBATCH --nodes=1
#SBATCH --threads-per-core=2
#SBATCH --output=LOG.extpar_icon_mistral.run.%j.o
```

```
#SBATCH --error=LOG.extpar_icon_mistral.run.%j.o
#SBATCH --exclusive
# #
#========================================
# GENERAL REMARKS (Guido)
# Depending on the selection of globcover and orography things can get
weird.
# so please not the following:
# -ASTER topography only goes to 35N, if you want to go south you won't
get far
# -GLOBCOVER HDCP2 only works for northern Europe
#
# REMOVE EVERYTHING FROM EXP FOLDER BEFORE LAUNCHING WHEN CHANGING
GRID!!!!
#----------------------------------------------------------------------
-------
# openmp environment variables
# ----------------------------
export OMP NUM THREADS=24
export OMP SCHEDULE=static,16
export OMP DYNAMIC="false"
export OMP_STACKSIZE=128M
ulimit -s unlimited
set -e
SWROOT=/sw/rhel6-x64
GRIBROOT=${SWROOT}/grib_api/grib_api-1.13.0-intel14
export
GRIB_DEFINITION_PATH=${GRIBROOT}/share/grib_api/definitions/:${GRIBROOT
}/share/grib_api/definitions/grib2/localConcepts/edzw
export GRIB_SAMPLE_PATH=${GRIBROOT}/share/grib_api/samples
data dir=/work/bm0834/k203095/pool/EXTPAR_INPUT
#For input grid
filename=hdcp2_R2B07-grid
#
#Where Binaries are
progdir=/work/mh0731/m300382/extpar_lem/bin
#
workdir=/work/mh0731/m300382/extpar_lem/exp
#
#Grid dir
#icon_grid_dir=/work/mh0731/m300382/icon-GridGenerator-dev/grids
icon_grid_dir=/scratch/m/m300382/temp
#
# set target grid definition
icon_grid_file=${filename}.nc
```

```
if [[ ! -d ${workdir} ]] ; then
  mkdir -p ${workdir}
fi
cd ${workdir}
pwd
binary extpar consistency check=extpar consistency check.exe
binary aot=extpar aot to_buffer.exe
binary tclim=extpar cru to buffer.exe
binary lu=extpar landuse to buffer.exe
binary topo=extpar topo to buffer.exe
binary ndvi=extpar ndvi to buffer.exe
binary soil=extpar soil to buffer.exe
binary_flake=extpar_flake_to_buffer.exe
binary alb=extpar alb to buffer.exe
cat > INPUT_grid_org << EOF_go
&GRID DEF
 igrid type = 1,
domain_def_namelist='INPUT_ICON_GRID'
/
EOF_go
cat > INPUT_ICON_GRID << EOF5
&icon_grid_info
  icon grid dir='${icon grid dir}',
  icon grid nc file ='${filename}.nc'
/
EOF5
#---
grib_output_filename="extpar_${filename}.g2"
netcdf_output_filename="extpar_${filename}.nc"
grib_sample='GRIB2'
echo $netcdf_output_filename
echo $grib output filename
#----
raw data alb='month alb.nc'
raw data alnid='month alnid.nc'
raw data aluvd='month aluvd.nc'
buffer alb='month alb BUFFER.nc'
output alb='month alb extpar ICON.nc'
```
raw data aot='aerosol optical thickness.nc' buffer aot='extpar aot BUFFER.nc' output aot='aot extpar ICON.nc'

raw data tclim coarse='absolute hadcrut3.nc' raw\_data\_tclim\_fine='CRU\_T2M\_SURF\_clim.nc' buffer tclim='crutemp climF extpar BUFFER.nc' output tclim='crutemp\_climF\_extpar\_ICON.nc'

raw data glc2000='glc2000 byte.nc' buffer qlc2000='extpar landuse BUFFER.nc' output glc2000='extpar landuse ICON.nc' raw data glcc='glcc usgs class byte.nc' buffer glcc='glcc landuse BUFFER.nc' output\_glcc='glcc\_landuse\_ICON.nc'

raw data globcover 0='GLOBCOVER 0 16bit.nc' raw data globcover 1='GLOBCOVER 1 16bit.nc' raw data globcover 2='GLOBCOVER 2 16bit.nc' raw data globcover 3='GLOBCOVER 3 16bit.nc' raw\_data\_globcover\_4='GLOBCOVER\_4\_16bit.nc' raw data globcover 5='GLOBCOVER 5 16bit.nc' raw data globcover='GLOBCOVER USERSPECIF HDCP2.nc' buffer\_lu='extpar\_landuse\_BUFFER.nc' output\_lu='extpar\_landuse\_ICON.nc'

```
raw data globe A10='GLOBE A10.nc'
raw data globe B10='GLOBE B10.nc'
raw data globe C10='GLOBE C10.nc'
raw data globe D10='GLOBE D10.nc'
raw data globe E10='GLOBE E10.nc'
raw data globe F10='GLOBE F10.nc'
raw data globe G10='GLOBE G10.nc'
raw data globe H10='GLOBE H10.nc'
raw data globe I10='GLOBE I10.nc'
raw_data_globe_J10='GLOBE_J10.nc'
raw data globe K10='GLOBE K10.nc'
raw_data_globe_L10='GLOBE_L10.nc'
raw data globe M10='GLOBE M10.nc'
raw data globe N10='GLOBE N10.nc'
raw_data_globe_O10='GLOBE_O10.nc'
raw data globe P10='GLOBE P10.nc'
```
buffer topo='topography BUFFER.nc' output topo='topography ICON.nc'

raw\_data\_ndvi='NDVI\_1998\_2003.nc' buffer\_ndvi='NDVI\_BUFFER.nc' output ndvi='ndvi extpar ICON.nc'

```
raw_data_soil_FAO='FAO_DSMW_DP.nc'
raw data soil HWSD='HWSD0 30 texture 2.nc'
raw data deep soil='HWSD30 100 texture 2.nc'
buffer_soil='SOIL_BUFFER.nc'
output_soil='SOIL_ICON.nc'
raw lookup table HWSD='LU TAB HWSD UF.data'
raw_HWSD_data='HWSD_DATA_COSMO.data'
raw HWSD data deep='HWSD DATA COSMO S.data'
raw HWSD data extpar='HWSD DATA COSMO EXTPAR.asc'
raw_data_flake='lakedepth.nc'
buffer_flake='flake_BUFFER.nc'
output_flake='ext_par_flake_ICON.nc'
# create input namelists
cat > INPUT_AOT << EOF_aot
Gaerosol raw data
  raw data aot path='',
  raw data aot filename='${raw data aot}'
/
&aerosol_io_extpar
   aot_buffer_file='${buffer_aot}',
  aot output file='${output aot}'
/
EOF_aot
#---
cat > INPUT_TCLIM << EOF_tclim
\&t clim raw data
  raw data t clim path='',
  raw data t clim filename='${raw data tclim coarse}'
  raw data t id = 2/
\&t clim io extpar
  t clim buffer file='crutemp climC extpar BUFFER.nc',
  t clim_output_file='crutemp_climC_extpar_ICON.nc'
/
EOF_tclim
#---
# &lu_raw_data
# raw_data_lu_path='',
# raw_data_lu_filename='${raw_data_globcover}',
# i_landuse_data=1,
# ilookup_table_lu=1,
# ntiles_globcover=1
# /
```

```
cat > INPUT_LU << EOF_lu
&lu_raw_data
  raw data lu path='',
   raw_data_lu_filename='${raw_data_globcover_0}'
'${raw_data_globcover_1}' '${raw_data_globcover_2}'
'${raw_data_globcover_3}' '${raw_data_globcover_4}'
'${raw_data_globcover_5}',
  i landuse data=1,
   ilookup_table_lu=1,
   ntiles_globcover=6
/
&lu_io_extpar
   lu buffer file='${buffer lu}',
   lu output file='${output lu}'
/
&glcc_raw_data
   raw data glcc path='',
   raw data glcc filename='${raw data glcc}'
/
&glcc_io_extpar
   glcc buffer file='${buffer glcc}',
   glcc output file='${output glcc}'
/
EOF_lu
#---
#cat > INPUT_ORO << EOF_oro
#&orography_io_extpar
#orography_buffer_file='${buffer_topo}',
#orography_output_file='${output_topo}'
#/
#&orography_raw_data
#itopo_type = 2
#lsso_param = .TRUE.,
#raw_data_orography_path='',
#ntiles_column = 2,
#ntiles_row = 4,
#topo_files = 'topo.ASTER_orig_T006.nc' 'topo.ASTER_orig_T007.nc'
'topo.ASTER_orig_T018.nc' 'topo.ASTER_orig_T019.nc'
'topo.ASTER_orig_T030.nc' 'topo.ASTER_orig_T031.nc '
'topo.ASTER_orig_T042.nc' 'topo.ASTER_orig_T043.nc'
#/
#EOF_oro
cat > INPUT_ORO << EOF_oro
    &orography_io_extpar
     orography buffer file='${buffer topo}',
     orography output file='${output topo}'
 /
    &orography_raw_data
    itopo type = 1lsso param = .TRUE.,
```

```
 raw_data_orography_path='',
    ntiles column = 4,
    ntiles row = 4,
     topo_files = ${raw_data_globe_A10} ${raw_data_globe_B10}
${raw_data_globe_C10} ${raw_data_globe_D10} ${raw_data_globe_E10}
${raw_data_globe_F10} ${raw_data_globe_G10} ${raw_data_globe_H10}
${raw_data_globe_I10} ${raw_data_globe_J10} ${raw_data_globe_K10}
${raw_data_globe_L10} ${raw_data_globe_M10} ${raw_data_globe_N10}
${raw_data_globe_O10} ${raw_data_globe_P10}
    /
EOF_oro
#----
cat > INPUT_OROSMOOTH << EOF_orosmooth
&orography_smoothing
  lfilter_oro=.FALSE.
/
EOF_orosmooth
#---
cat > INPUT_RADTOPO << EOF_rad
&radtopo
  lradtopo=.FALSE.,
   nhori=24,
/
EOF_rad
#---
#---
cat > INPUT_NDVI << EOF_ndvi
&ndvi_raw_data
  raw data ndvi path='',
  raw data ndvi filename='${raw_data_ndvi}'
/
&ndvi_io_extpar
 ndvi buffer file='${buffer ndvi}',
 ndvi output file='${output ndvi}'
/
EOF ndvi
#---
cat > INPUT_SOIL << EOF_soil
&soil_raw_data
 isoil data = 2,
 ldeep soil = false.,raw data soil path='',
 raw data soil filename='${raw data soil HWSD}'
 raw data deep soil filename='${raw data deep soil}'
/
&soil io extpar
   soil_buffer_file='${buffer_soil}',
  soil output file='${output soil}'
/
```

```
&HWSD_index_files
 path HWSD index files='',
 lookup table HWSD='${raw lookup table HWSD}',
 HWSD data='${raw HWSD data}',
 HWSD_data_deep='${raw_HWSD_data_deep}',
HWSD data extpar='${raw HWSD data extpar}'
/
EOF_soil
#---
cat > INPUT_FLAKE << EOF_flake
&flake_raw_data
   raw data flake path='',
   raw data flake filename='${raw data flake}'
/
&flake io extpar
   flake buffer file='${buffer flake}'
    flake_output_file='${output_flake}'
/
EOF_flake
#---
cat > INPUT_ALB << EOF_alb
&alb_raw_data
   raw_data_alb_path='',
   raw_data_alb_filename='${raw_data_alb}'
/
&alnid_raw_data
  raw data alb path='',
  raw data alnid filename='${raw data alnid}'
/
&aluvd_raw_data
  raw data alb path='',
  raw data aluvd filename='${raw data aluvd}'
/
&alb_io_extpar
   alb_buffer_file='${buffer_alb}',
  alb output file='${output alb}'
/
&alb_source_file
   alb_source='al'
   alnid_source='alnid'
   aluvd_source='aluvd'
/
EOF_alb
# consistency check
cat > INPUT_CHECK << EOF_check
&extpar consistency check io
  grib output filename='${grib output filename}',
```

```
 netcdf_output_filename='${netcdf_output_filename}',
  orography buffer file='${buffer topo}',
  soil buffer file='${buffer soil}',
  lu buffer file='${buffer lu}',
  glcc buffer file='${buffer glcc}',
  flake buffer file='${buffer flake}',
  ndvi buffer file='${buffer ndvi}',
  t clim buffer file='${buffer tclim}',
  aot buffer file='${buffer_aot}',
   alb_buffer_file='${buffer_alb}',
   i_lsm_data=1,
  land sea mask file="",
  number special points=0/
EOF_check
# link raw data files to local workdir
ln -s -f ${data_dir}/${raw_data_alb}
ln -s -f ${data_dir}/${raw_data_alnid}
ln -s -f ${data_dir}/${raw_data_aluvd}
ln -s -f ${data_dir}/${raw_data_aot}
ln -s -f ${data_dir}/${raw_data_tclim_coarse}
ln -s -f ${data_dir}/${raw_data_tclim_fine}
ln -s -f ${data_dir}/${raw_data_glc2000}
ln -s -f ${data_dir}/${raw_data_glcc}
ln -s -f ${data_dir}/${raw_data_globcover_0}
ln -s -f ${data_dir}/${raw_data_globcover_1}
ln -s -f ${data_dir}/${raw_data_globcover_2}
ln -s -f ${data_dir}/${raw_data_globcover_3}
ln -s -f ${data_dir}/${raw_data_globcover_4}
ln -s -f ${data_dir}/${raw_data_globcover_5}
ln -s -f ${data_dir}/${raw_data_globcover}
ln -s -f ${data_dir}/${raw_data_globe_A10}
ln -s -f ${data_dir}/${raw_data_globe_B10}
ln -s -f ${data_dir}/${raw_data_globe_C10}
ln -s -f ${data_dir}/${raw_data_globe_D10}
ln -s -f ${data_dir}/${raw_data_globe_E10}
ln -s -f ${data_dir}/${raw_data_globe_F10}
ln -s -f ${data_dir}/${raw_data_globe_G10}
ln -s -f ${data_dir}/${raw_data_globe_H10}
ln -s -f ${data_dir}/${raw_data_globe_I10}
ln -s -f ${data_dir}/${raw_data_globe_J10}
ln -s -f ${data_dir}/${raw_data_globe_K10}
ln -s -f ${data_dir}/${raw_data_globe_L10}
```

```
ln -s -f ${data_dir}/${raw_data_globe_M10}
ln -s -f ${data_dir}/${raw_data_globe_N10}
ln -s -f ${data_dir}/${raw_data_globe_O10}
ln -s -f ${data_dir}/${raw_data_globe_P10}
ln -s -f ${data_dir}/topo.ASTER_orig_T006.nc
ln -s -f ${data_dir}/topo.ASTER_orig_T007.nc
ln -s -f ${data_dir}/topo.ASTER_orig_T008.nc
ln -s -f ${data_dir}/topo.ASTER_orig_T018.nc
ln -s -f ${data_dir}/topo.ASTER_orig_T019.nc
ln -s -f ${data_dir}/topo.ASTER_orig_T020.nc
ln -s -f ${data_dir}/topo.ASTER_orig_T030.nc
ln -s -f ${data_dir}/topo.ASTER_orig_T031.nc
ln -s -f ${data_dir}/topo.ASTER_orig_T032.nc
ln -s -f ${data_dir}/topo.ASTER_orig_T042.nc
ln -s -f ${data_dir}/topo.ASTER_orig_T043.nc
ln -s -f ${data_dir}/topo.ASTER_orig_T044.nc
#ln -s -f ${data_dir}/topo.ASTER_orig_T054.nc
#ln -s -f ${data_dir}/topo.ASTER_orig_T055.nc
ln -s -f ${data_dir}/${raw_data_ndvi}
ln -s -f ${data_dir}/${raw_data_soil_FAO}
ln -s -f ${data_dir}/${raw_data_soil_HWSD}
ln -s -f ${data_dir}/${raw_data_deep_soil}
ln -s -f ${data_dir}/${raw_lookup_table_HWSD}
ln -s -f ${data_dir}/${raw_HWSD_data}
ln -s -f ${data_dir}/${raw_HWSD_data_deep}
ln -s -f ${data_dir}/${raw_data_flake}
ln -s -f ${icon_grid_dir}/${icon_grid_file}
# run the programs
# the next seven programs can run independent of each other
time ${progdir}/${binary_tclim}
#---
cat > INPUT_TCLIM << EOF_tclim
\&t clim raw data
  raw data t clim path='',
   raw_data_t_clim_filename='${raw_data_tclim_fine}',
  raw data t id = 1/
&t clim io extpar
  t clim buffer file='${buffer tclim}',
  t clim output file='${output tclim}'
/
```

```
EOF_tclim
time ${progdir}/${binary_lu}
time ${progdir}/${binary_tclim}
time ${progdir}/${binary_alb}
time ${progdir}/${binary_aot}
time ${progdir}/${binary_topo}
time ${progdir}/${binary_ndvi}
time ${progdir}/${binary_soil}
time ${progdir}/${binary_flake}
printenv | grep GRIB_
cat > INPUT_TCLIM_FINAL << EOF_tclim
\&t clim raw data
  raw data t clim path='',
  raw data t clim filename='${raw data tclim fine}',
  raw data t id = 1/
\&t clim io extpar
 t clim buffer file='crutemp climF extpar BUFFER.nc',
 t clim_output_file='crutemp_climC_extpar_BUFFER.nc'
/
EOF_tclim
time ${progdir}/${binary_extpar_consistency_check}
echo 'External parameters for refinement grid of ICON model generated
in'
echo $workdir
```
Note that this script can be run also interactively if the grid is small, i.e.

./run\_extpar\_icon\_mistral\_new.sh. In the file only the name of the input grid needs to be changed

```
#For input grid
filename=hdcp2_R2B07-grid
#Grid dir
icon_grid_dir=/grid_dir/
```
If necessary also the topography data and the globcover data can be changed. This usually corresponds just to comment/uncomment some parts of the code, for example for the topography the following lines need to be modified

```
cat > INPUT_ORO << EOF_oro
&orography_io_extpar
```

```
orography buffer file='${buffer topo}',
orography_output_file='${output_topo}'
/
&orography_raw_data
itopo type = 2lsso param = .TRUE.,
raw_data_orography_path='',
ntiles column = 2,
ntiles row = 5,
topo_files = 'topo.ASTER_orig_T006.nc' 'topo.ASTER_orig_T007.nc'
...........
/
EOF_oro
# cat > INPUT_ORO << EOF_oro
# &orography_io_extpar
# orography_buffer_file='${buffer_topo}',
# orography_output_file='${output_topo}'
# /
# &orography_raw_data
# itopo_type = 1
# lsso_param = .TRUE.,
# raw_data_orography_path='',
# ntiles_column = 4,
# ntiles_row = 4,
# topo_files = ${raw_data_globe_A10} .........
# /
# EOF_oro
```
When running the script some messages will be printed on screen, no worries! If everything is going well at the end a netcdf file with the same name of the input grid will be generated in the /exp/ directory.

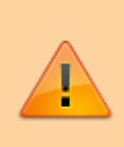

Please make sure to remove everything in the /exp/ directory before launching the script. In case you change grid, the script could fail just because old files are not being replaced in this directory and the error will not be traceable.

As you need a grid file for every domain/nest you'll also need an extpar file for every domain/nest, so remember to generate them and check them before proceeding further.

Take a moment to look at the extpar files before running the simulation. Here is a script which plots the topography and can be run with python plot extpar.py grid file.nc.

### [plot\\_extpar.py](https://wiki.mpimet.mpg.de/doku.php?do=export_code&id=models:pot-pourri:how_to:icon_quick_start_guide&codeblock=15)

```
import numpy as np
import pandas as pd
import matplotlib.pyplot as plt
from mpl_toolkits.basemap import Basemap # Import the Basemap toolkit
import xarray as xr
import sys
import matplotlib.colors as colors
file = sys.array[1:]dset = xr.open_dataset(str(file[0]))
lon_min = np.asscalar(np.min(dset['lon']))
lon max = np.asscalar(np.max(dset['lon')))lat_min = np.asscalar(np.min(dset['lat']))
lat max = np.asscalar(np.max(dset['lat']))
print('Longitude min. %7.4f, max. %7.4f' % (lon_min, lon_max) )
print('Latitude min. %7.4f, max. %7.4f' % (lat_min,lat_max))
def get projection(dset):
    x, y = \text{dest}['\text{lon}'].values, dset['\text{lat}'].values
     m = Basemap(projection='mill', llcrnrlon=dset['lon'].min()-1.,
llcrnrlat=dset['lat'].min()-1.,
                  urcrnrlon=dset['lon'].max()+1.,
urcrnrlat=dset['lat'].max()+1., resolution='i')
     m.drawcountries(linewidth=0.5, color='black')
     m.shadedrelief()
     m.drawcoastlines()
    m.drawparallels(np.arange(-90.0, 90.0, 5.), linewidth=0.5,
color='white',
         labels=[True, False, False, True], fontsize=7)
    m.drawmeridians(np.arange(0.0, 360.0, 5.), linewidth=0.5,color='white',
         labels=[True, False, False, True], fontsize=7)
    x, y = m(x, y) return(m, x, y)
def truncate colormap(cmap, minval=0.0, maxval=1.0, n=256):
     """Truncate a colormap by specifying the start and endpoint."""
    new cmap = colors.LinearSegmentedColormap.from list(
        'trunc(\{n\},\{a: .2f\},\{b: .2f\})'.format(n=cmap.name, a=minval,
b=maxval),
        cmap(np.linspace(minval, maxval, n)))
    return(new cmap)
fig = plt.findure(figsize=(10,10))m, x, y = get projection(dset)cmap = truncate colormap(plt.get cmap('terrain'), 0.2, 1.)
m.contourf(x, y, dset['topography_c'], tri=True, cmap=cmap,
```

```
levels=np.arange(-100., 3000., 10.))
```

```
plt.show(block=True)
```
## **Initial and boundary conditions**

Initial and boundary conditions are needed to run any simulation that is not idealized. They contain the main prognostic variables needed by ICON to initialize and run a simulation. These have to be remapped to the horizontal grid created in the first step before running the simulation. Vertical interpolation, instead, is done at runtime inside ICON. Note that there are different initialization mode depending on the input variables. In the following, I'll describe one of the easiest modes which uses only the most important variables.

#### **Downloading input data**

Input data to generate initial and boundary conditions can be provided by different models, for example ECMWF-IFS, COSMO and ICON itself. In general downloading COSMO and ICON data is easier as it only requires an account on pamore, the system used at DWD to store model output data (see here<https://www.dwd.de/DE/leistungen/pamore/pamore.html>). Once gained access to the portal [\(https://webservice.dwd.de/cgi-bin/spp1167/webservice.cgi\)](https://webservice.dwd.de/cgi-bin/spp1167/webservice.cgi) data from the operational models used at DWD can be downloaded and then processed. For example, to request ICON-EU data to run a simulation one should use the following command on pamore

```
pamore -G -F -d 2017090912 -de 2017091012 -tflag best -ee
hhl%genv,t%genv,u%genv,v%genv,w%genv,qv%genv,qc%genv,qi%genv,qr%genv,qs%genv
,p%genv,t_g,t_ice,h_ice,qv_s,freshsnw,w_snow,t_snow,w_i,rho_snow,t_so,w_so -
ires r3b08_n02 -lt m -hindcast_ilam -model ieu
```
In order to follow along this tutorial a set of ICON-EU data downloaded from pamore can be found here /pool/data/ICON/input files.tar.gz. Download and untar the file and you will find one GRIB file for every hour with all the necessary variables inside (I have already included the HHL variable in every one of this file but remember to do that if you download new files!).

#### **Create the initial condition**

The process of generating the initial condition simply consists in taking the input data (see paragraph before) and interpolating to the target grid that will be used in the simulation (in our case the grids italy grid nested 1231m.nc, italy grid nested 616m.nc and italy grid nested 308m.nc). In theory, this could be done also using CDO or other software but the icontools contain some powerful remapping utilities and convert the input file already to a format that ICON can understand. Furthermore, there are scripts already prepared to do that.

You need an initial condition file for every domain of your simulation! Otherwise, another option is to create an initial condition only for the outermost domain (this is always

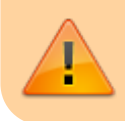

necessary) and delay the initialization of the other inner nests using the namelist parameter &grid\_nml, start\_time when running the simulation.

The minimal variables that need to be in the initial condition are

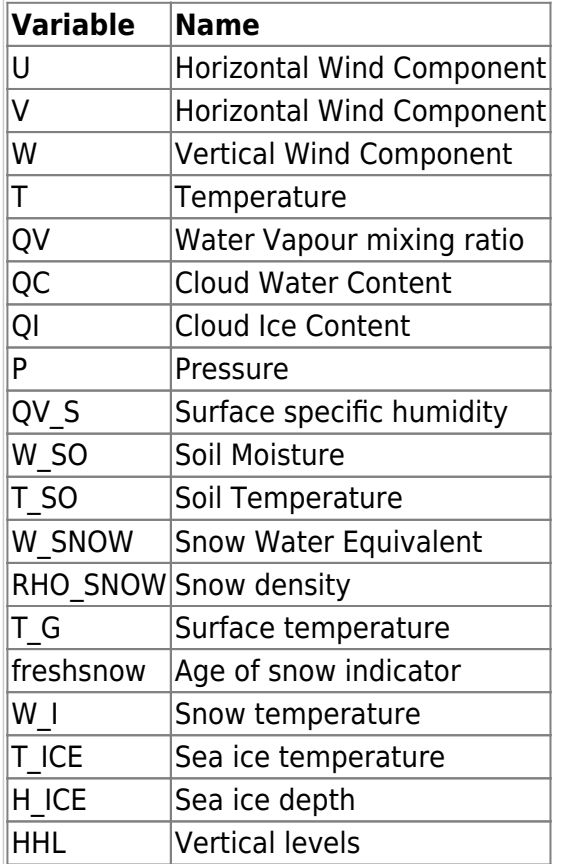

The script needed to remap the data depends on the input data and is different in case of ECMWF-IFS or ICON data. In this tutorial, we'll use data from ICON-EU. In order to create the initial condition, one needs to use the script mistral remap inidata located in the icontools repository. Here is a slightly different version where instead of looping over the variables we define every variable explicitly in order to be able to change their name. Note that you'll need to modify the modules load at the beginning to comply with the ones that you used to compile the icontools.

#### xce remap inidata.sh

```
#! /bin/bash
#
# Adapted version of xce_remap_inidata for Mistral
# Created by Guido Cioni (guido.cioni@mpimet.mpg.de)
#----------------------------------------------------------------------
-------
#SBATCH --account=bm0682
#SBATCH --job-name=inidata.run
#SBATCH --partition=compute2
#SBATCH --nodes=1
```
*#SBATCH --threads-per-core=2 #SBATCH --output=LOG.inidata.run.%j.o #SBATCH --error=LOG.inidata.run.%j.o #SBATCH --exclusive #SBATCH --time=00:30:00 #====================================================================== =======* set -x *#---------------------------------------------------------------------- ----- # openmp environment variables # ---------------------------* export OMP\_NUM\_THREADS=6 *# 6 on compute2* export ICON\_THREADS=6 *# 6 on compute2* export OMP SCHEDULE=dynamic.1 export OMP\_DYNAMIC="false" export OMP\_STACKSIZE=4096M export LD LIBRARY PATH=\$LD LIBRARY PATH:/sw/rhel6x64/netcdf/netcdf\_fortran-4.4.3-gcc62/lib/ export LD LIBRARY PATH=\$LD LIBRARY PATH:/sw/rhel6x64/netcdf/netcdf\_c-4.4.1.1-gcc48/lib export LD LIBRARY PATH=\$LD LIBRARY PATH:/sw/rhel6-x64/hdf5/hdf5-1.8.14gcc48/lib export LD\_LIBRARY\_PATH=\$LD\_LIBRARY\_PATH:/sw/rhel6 x64/eccodes/eccodes-2.5.0-gcc48/lib/ *#---------------------------------------------------------------------- ------- # MPI variables # ---------------------------* mpi root=/sw/rhel6-x64/intel/impi/5.0.3.048/lib64 no\_of\_nodes=*\${SLURM\_JOB\_NUM\_NODES:-1}* mpi\_procs\_pernode=6 *# 6 or 12 (hyperthreading) on compute2* mpi total procs=\$((no of nodes  $*$  mpi procs pernode)) START="srun --kill-on-bad-exit=1 --nodes=**\${SLURM\_JOB\_NUM\_NODES:-1}** - ntasks-per-node=**\${mpi\_procs\_pernode}**" *# load modules* module purge module load intel **gcc** module list ulimit -s unlimited *# SETTINGS: DIRECTORIES AND INPUT/OUTPUT FILE NAMES ------------------- ------- # directory containing DWD icon tools binaries* ICONTOOLS\_DIR=/work/mh0731/m300382/dwd\_icon\_tools\_git/icontools *# file name of input grid*

```
INGRID=/work/mh0731/m300382/icon_grid_0027_R03B08_N02.nc
# file name of limited-area (output) grid
LOCALGRID=/work/mh0731/m300382/test_nwp_new/italy_grid_nested_1231m.nc
# directory containing data files which shall be mapped to limited-area
grid
DATADIR=/work/mh0731/m300382/test_nwp/data
DATAFILELIST=$(find ${DATADIR}/iefff00000000)
# output directory for extracted boundary data
OUTDIR=/work/mh0731/m300382/test_nwp_new/
mkdir -p $OUTDIR
#----------------------------------------------------------------------
-------
BINARY ICONSUB=iconsub mpi
BINARY REMAP=iconremap mpi
AUXGRID=auxgrid
#----------------------------------------------------------------------
-------
# Remap inital data onto local (limited-area) grid
#----------------------------------------------------------------------
-------
cd ${OUTDIR}
set +x
cat >> NAMELIST_ICONREMAP_FIELDS << EOF_2A
\deltainput field nml
inputname = "u"outputname = "U"intp_method = 3/
\deltainput field nml
 inputname = "v"outputname = "V"intp_{\text{method}} = 3
/
\deltainput field nml
 invutname = "wz"outputname = "W"intp method = 3/
&input_field_nml
 inputname = "t"outputname = "T"
```

```
 intp_method = 
              = 3
\deltainput field nml
inputname = "q"outputname = "QV"intp_method
              = 3\&input_field_nml
inputname = "clwmr"outputname = "OC" intp_method = 
              = 3
/&input_field_nml
inputname = "QI"outputname = "QI" intp_method = 
              = 3
&input field nml
inputname = "rwmr"outputname = "QR" intp_method = 
              = 3\&input_field_nml
inputname = "snmr"outputname = "QS"intp\_method = 3
\&input field nml
inputname = "pres"outputname = "P" intp_method = 
              = 3
\deltainput field nml
inputname = "W SO"outputname = "W SO" intp_method = 
              = 3/&input_field_nml
inputname = "T SO"outputname = "T_S0" intp_method = 
              = 3/&input_field_nml
inputname = "sd"outputname = "W SNOW"intp_method
              = 3\deltainput field nml
inputname = "rsn"outputname = "RHO_SNOW"
 intp_method = 
              = 3
```

```
/
&input_field_nml
 inputname = "T_SNOW"
outputname = "T_SNOW"
intp method = 3/
&input field nml
inputname = "QV S"outputname = "QV S"intp_method = 3/
&input field nml
inputname = "T_G"<br>outputname = "T_G"outputname
intp method = 3
/
&input_field_nml
inputname = "FRESHSNW"
 outputname = "freshsnow"
intp_method = 3/
\deltainput field nml
 inputname = "cnwat"
outputname = "W_I"intp method = 3/
\deltainput field nml
inputname = "icetk"outputname = "H~ICE"intp_method = 3/
&input_field_nml
inputname = "ist"<br>
outputname = "T_ICE"outputname
intp_method = 3/
\deltainput field nml
inputname = "HHL"outputname = "HHL"intp_method = 3/
EOF_2A
set -x
cat NAMELIST_ICONREMAP_FIELDS
#----------------------------------------------------------------------
-------
# loop over file list:
```

```
echo ${DATAFILELIST}
for datafilename in ${DATAFILELIST} ; do
datafile="${datafilename##*/}" # get filename without path
outdatafile=${datafile%.*} # get filename without suffix
cat > NAMELIST_ICONREMAP << EOF_2B
&remap_nml
 in grid filename = \frac{1}{2}[INGRID]'
  in_filename = '${DATADIR}/${datafile}'
 in type = 2out grid filename = \frac{1}{2} (LOCALGRID}'
 out_filename = '${OUTDIR}/${outdatafile}.nc'
 out type = 2out_filetype = 4 l_have3dbuffer = .false.
 ncstorage_file = "ncstorage.tmp"
/
EOF_2B
${START} ${ICONTOOLS_DIR}/${BINARY_REMAP} \
             --remap_nml NAMELIST_ICONREMAP
\setminus --input_field_nml NAMELIST_ICONREMAP_FIELDS 2>&1
done
#----------------------------------------------------------------------
-------
# clean-up
rm -f ncstorage.tmp*
rm -f nml.log NAMELIST_SUB NAMELIST_ICONREMAP
NAMELIST_ICONREMAP_FIELDS
#----------------------------------------------------------------------
-------
exit
#----------------------------------------------------------------------
-------
```
For more information about the options have a look a the icontools guide [https://code.mpimet.mpg.de/projects/dwd-icon-tools/repository/revisions/master/entry/doc/icontools\\_d](https://code.mpimet.mpg.de/projects/dwd-icon-tools/repository/revisions/master/entry/doc/icontools_doc.pdf) [oc.pdf](https://code.mpimet.mpg.de/projects/dwd-icon-tools/repository/revisions/master/entry/doc/icontools_doc.pdf). The most important parameters to modify are

```
ICONTOOLS_DIR= # directory containing DWD icon tools binaries
INGRID=# file name of input grid
LOCALGRID= # file name of limited-area (output) grid
```
DATADIR= # directory containing data files which shall be mapped to limitedarea grid OUTDIR= # output directory for extracted boundary data

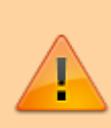

Please note the difference between INGRID and OUTDIR. Why is the first one required? Input data, as the one that I'm providing in the example, do not come with grid information to save space. For this reason, icontools need to know where the original grid is. You have to download the appropriate grid for the data. In the case of ICON go on the DWD website where all the grids are stored and find the one that is used in the operational version of ICON. Once you download the grid file make sure that the number of points is the same as in the input data: this way you are pretty sure that the grid has to be the same.

Send the code to the queue, a new netcdf file should be created in the directory provided (iefff00000000.nc). Try to open the file with Paraview and check if everything looks physically sound :). If you get segmentation fault during the interpolation try to change the method; RBF doesn't always work as expected. Always refers to the icontools official documentation and contact Florian Prill at DWD if you still have problems.

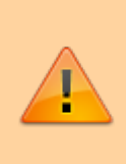

GRIB is a moving target. Sometimes if the parameter tables are not correctly loaded in your system you'll have problem running the script as icontools won't be able to recognize the variale names in the grib file. So make sure beforehand that you can load the correct name by checking with cdo sinfov on the file. Otherwise you can even convert the files to netcdf before and use them in icontools.

### **Small digression on IFS input data**

In theory when using data from the ECMWF-IFS model as input one has only to modify the set of variables needed as input and the in type parameter in the remap nml. Here is an example (not up to date!):

#### [remap\\_inidata.run](https://wiki.mpimet.mpg.de/doku.php?do=export_code&id=models:pot-pourri:how_to:icon_quick_start_guide&codeblock=19)

```
#! /bin/bash
#
# Adapted version of xce_remap_inidata for Mistral
# Created by Guido Cioni (guido.cioni@mpimet.mpg.de)
#----------------------------------------------------------------------
-------
#SBATCH --account=bm0682
#SBATCH --job-name=inidata.run
#SBATCH --partition=compute2
#SBATCH --nodes=1
#SBATCH --threads-per-core=2
```

```
#SBATCH --output=LOG.inidata.run.%j.o
#SBATCH --error=LOG.inidata.run.%j.o
#SBATCH --exclusive
#SBATCH --time=00:30:00
#======================================================================
=======
set -x
#----------------------------------------------------------------------
-----
# openmp environment variables
# ----------------------------
export OMP_NUM_THREADS=6 # 6 on compute2
export ICON_THREADS=6 # 6 on compute2
export OMP SCHEDULE=dynamic, 1
export OMP_DYNAMIC="false"
export OMP_STACKSIZE=4096M
export LD LIBRARY PATH=$LD LIBRARY PATH:/sw/rhel6-
x64/netcdf/netcdf_fortran-4.4.3-gcc62/lib/
export LD LIBRARY PATH=$LD LIBRARY PATH:/sw/rhel6-
x64/netcdf/netcdf_c-4.4.1.1-gcc48/lib
export LD LIBRARY PATH=$LD LIBRARY PATH:/sw/rhel6-x64/hdf5/hdf5-1.8.14-
gcc48/lib
export LD LIBRARY PATH=$LD LIBRARY PATH:/sw/rhel6-
x64/qrib api/grib api-1.15.0-gcc48/lib
export LD_LIBRARY_PATH=$LD_LIBRARY_PATH:/sw/rhel6-
x64/eccodes/eccodes-2.5.0-gcc48/lib/
#----------------------------------------------------------------------
-------
# MPI variables
# ----------------------------
mpi root=/sw/rhel6-x64/intel/impi/5.0.3.048/lib64
no_of_nodes=${SLURM_JOB_NUM_NODES:-1}
mpi_procs_pernode=6 # 6 or 12 (hyperthreading) on compute2
mpi_total_procs=$((no_of_nodes * mpi_procs_pernode))
START="srun --kill-on-bad-exit=1 --nodes=${SLURM_JOB_NUM_NODES:-1} --
ntasks-per-node=${mpi_procs_pernode}"
# load modules
module purge
module load intel gcc
module list
ulimit -s unlimited
# SETTINGS: DIRECTORIES AND INPUT/OUTPUT FILE NAMES -------------------
-------
# directory containing DWD icon tools binaries
ICONTOOLS_DIR=/work/mh0731/m300382/dwd_icon_tools_git/icontools
```

```
# file name of input grid
INGRID=/work/mh0731/m300382/mesovortices/data/ifs_oper_T1279_2014022400
.grb
# file name of limited-area (output) grid
LOCALGRID=/work/mh0731/m300382/mesovortices/grid_NA_2492m.nc
# directory containing data files which shall be mapped to limited-area
grid
DATADIR=/work/mh0731/m300382/mesovortices/data/
DATAFILELIST=$(find ${DATADIR}/ifs_oper_T1279_2014022400.grb.nc)
# output directory for extracted boundary data
OUTDIR=/work/mh0731/m300382/mesovortices/
mkdir -p $OUTDIR
#----------------------------------------------------------------------
-------
BINARY ICONSUB=iconsub mpi
BINARY REMAP=iconremap mpi
AUXGRID=auxgrid
#----------------------------------------------------------------------
-------
# Remap inital data onto local (limited-area) grid
#----------------------------------------------------------------------
-------
cd ${OUTDIR}
set +x
cat >> NAMELIST_ICONREMAP_FIELDS << EOF_2A
&input field nml
 inputname = "u"outputname = "U"intp method = 3/
&input field nml
 inputname = "v"outputname = "V"intp method = 3/
\deltainput field nml
 inputname = "w"outputname = "W"intp method = 3/
&input field nml
```

```
inputname = "t"outputname = "T"intp method
              = 3
/&input_field_nml
inputname = "q"outputname = "QV" intp_method = 
              = 3
/&input_field_nml
inputname = "clwc"outputname = "QC"intp method
              = 3
\&input field nml
invutname = "ciwc"outputname = "QI"intp method
             = 3\&input_field_nml
inputname = "crwc"outputname = "QR"intp\_method = 3
\&input_field_nml
inputname = "cswc"outputname = "QS" intp_method = 
              = 3
\deltainput field nml
inputname = "z 2"outputname = "GEOP SFC"
 intp_method = 
              = 3
\&input field nml
inputname = "z"outputname = "GEOP_ML"
 intp_method = 
              = 3
\&input_field_nml
inputname = "tsn"outputname = "T_SNow" intp_method = 
              = 3
\deltainput field nml
invutname = "sd"outputname = "W SNOW"intp method
             = 3&input field nml
inputname = "rsn"
```

```
outputname = "RHO_SNOW"
intp_{\text{method}} = 3
/
&input field nml
invutname = "asn"outputname = "ALB SNOW"intp method = 3/
&input field nml
inputname = "skt"outputname = "SKT"intp method = 3/
\deltainput field nml
inputname = "sst"outputname = "SST"
intp_{\text{method}} = 3
/
&input field nml
inputname = "stll"outputname = "STL1"intp method = 3/
&input_field_nml
inputname = "stl2"outputname = "STL2"intp method = 3/
&input field nml
inputname = "stl3"outputname = "STL3"intp_method = 3/
&input_field_nml
inputname = "stl4"outputname = "STL4"intp method = 3/
&input_field_nml
invutname = "swvll"outputname = "SMIL1"intp method = 3/
&input field nml
invutname = "swv12"outputname = "SMIL2"intp_{\text{method}} = 3
/
&input field nml
```

```
invutname = "swvls"outputname = "SMIL3"intp_method = 3/
&input_field_nml
 inputname = "swvl4"
outputname = "SMIL4"
intp method = 3/
\deltainput field nml
inputname = "ci"outputname = "CI"intp method = 3/
&input field nml
inputname = "src"outputname = "W_I"intp method = 3/
&input_field_nml
inputname = "SR"outputname = "Z0"intp_method = 3/
&input_field_nml
 inputname = "lsm"\frac{1}{2} outputname = "LSM"
intp method = 3
/
&input_field_nml
 inputname = "lnsp"
outputname = "LNPS"intp method = 3
/
EOF_2A
set -x
cat NAMELIST_ICONREMAP_FIELDS
#----------------------------------------------------------------------
-------
# loop over file list:
echo ${DATAFILELIST}
for datafilename in ${DATAFILELIST} ; do
datafile="${datafilename##*/}" # get filename without path
outdatafile=${datafile%.*} # get filename without suffix
cat > NAMELIST_ICONREMAP << EOF_2B
```
&remap\_nml

```
 in_grid_filename = '${INGRID}'
 in filename = '${DATADIR}/${datafile}'
 in type = 1out grid filename = 's{LOCALGRID}'
 out filename = '${OUTDIR}/${outdatafile}.nc'
out\_type = 2<br>out_filetype = 5
out\_filterype = 5 l_have3dbuffer = .false.
 ncstorage_file = "ncstorage.tmp"
/
EOF_2B
${START} ${ICONTOOLS_DIR}/${BINARY_REMAP} \
             --remap_nml NAMELIST_ICONREMAP
\lambda--input field nml NAMELIST ICONREMAP FIELDS 2>&1
done
#----------------------------------------------------------------------
-------
# clean-up
rm -f ncstorage.tmp*
rm -f nml.log NAMELIST_SUB NAMELIST_ICONREMAP
NAMELIST_ICONREMAP_FIELDS
#----------------------------------------------------------------------
-------
exit
#----------------------------------------------------------------------
 -------
```
#### **Small digression on COSMO input data**

The set of variables coming from the COSMO model needed to initialize ICON are slightly different. Here is an example

```
run_inidata_cosmo.sh
```

```
#!/bin/bash
# ===== SLURM settings
========================================================
#SBATCH --account=bm0682
#SBATCH --job-name=inidata.run
#SBATCH --partition=compute2
#SBATCH --nodes=1
```

```
#SBATCH --threads-per-core=2
#SBATCH --output=LOG.inidata.run.%j.o
#SBATCH --error=LOG.inidata.run.%j.o
#SBATCH --exclusive
#SBATCH --time=00:30:00
#======================================================================
=======
set -x
#----------------------------------------------------------------------
-----
# openmp environment variables
# ----------------------------
export OMP_NUM_THREADS=6
export ICON THREADS=6
export OMP SCHEDULE=dynamic, 1
export OMP_DYNAMIC="false"
export OMP_STACKSIZE=4096M
#----------------------------------------------------------------------
-------
# MPI variables
# ----------------------------
mpi root=/sw/rhel6-x64/intel/impi/5.0.3.048/lib64
no_of_nodes=${SLURM_JOB_NUM_NODES:-1}
mpi_procs_pernode=6
mpi_total_procs=$((no_of_nodes * mpi_procs_pernode))
START="srun --kill-on-bad-exit=1 --nodes=${SLURM_JOB_NUM_NODES:-1} --
ntasks-per-node=${mpi_procs_pernode}"
# load modules
module purge
# module load intelmpi/2018.0.128 intel/18.0.0 gcc/7.1.0
module load intel gcc
module list
ulimit -s unlimited
# ===== load other modules
====================================================
module load nco
module load cdo
#======================================================================
=======
# ===== directory and file name settings
======================================
# all names of intermediate, temporary files contain ${SLURM_JOB_ID} to
avoid
# accidentally overwriting the intermediate files of another job
BINDIR=/work/mh0731/m300382/dwd_icon_tools_git/icontools
SCRATCHDIR=/scratch/m/m300382
OUTDIR=/work/mh0731/m300382/tornado_dolo
```

```
# INPUT FILE
INFILE_COSMO=/work/mh0731/m300382/tornado_dolo/pamore/smi/laf2015070806
.nc
# OUTPUT FILE
#
/work/bm0834/k203095/pool/GRIDS/HDCP_FINAL_4/hdcp2_cosmodom_R0625m.nc
#
/work/bm0834/k203095/pool/GRIDS/HDCP_FINAL_4/hdcp2_cosmodom_nest_R0312m
.nc
#
/work/bm0834/k203095/pool/GRIDS/HDCP_FINAL_4/hdcp2_cosmodom_nest_R0156m
.nc
OUTGRIDFILE=/work/mh0731/m300382/tornado_dolo/tornado_parent0622m.nc
OUTFILE=${OUTDIR}/init_tornado_parent622m_2015070806.nc
# ====== check files
==========================================================
for file in ${INFILE_COSMO} ${OUTGRIDFILE}; do
     if [ ! -f ${file} ]; then
     echo "${file} not found. Exiting..."
     exit 1
     fi
done
i = 0while [ -f ${OUTFILE} ]; do
   if [si -eq 0], then
     OUTFILE=${OUTFILE}_00
     fi
    i=5((i+1)) echo "${OUTFILE} exists. Saving results to ${OUTFILE}_$(printf
'%02d' $i)"
     OUTFILE=${OUTFILE%??}$(printf '%02d' $i)
done
# ====== make directories
=====================================================
mkdir -p ${SCRATCHDIR}
mkdir -p ${OUTDIR}
# ====== interpolation methods, grid types, and file types
====================
# set these individually for each variable in the namelists below
CONS=2 #conservative
RBF=3 #radial basis funcion
NN=4 #nearest neighbour
intp_method=3
```

```
GLOBREG=1
ICONTRI=2
LOCREG=3
GRIB=2
NC2=4
NC4=5# ====== remap constant HHL field
=============================================
echo "Processing ${INFILE_COSMO}."
cat > ${SCRATCHDIR}/remap_init_HHL_${SLURM_JOB_ID}.nml << EOF
! REMAPPING NAMELIST FILE
!
&remap_nml
in qrid filename = "${INFILE COSMO}"
in filename = "${INFILE COSMO}"in type = ${LOGREG} !
 out_grid_filename = "${OUTGRIDFILE}"
 out_filename = "${SCRATCHDIR}/lffd_remap_HHL_${SLURM_JOB_ID}.nc"
out\_type = ${ICONTRI} !
out filetype = ${NCA} !use NetCDF Classic because ncrename does
not work with NetCDF 4
/
! DEFINITION FOR INPUT DATA FIELD
!
&input_field_nml
inputname = "HHL"outputname = "HHL"into method = ${RBF}/
EOF
${srun} ${BINDIR}/iconremap_mpi --remap_nml
${SCRATCHDIR}/remap_init_HHL_${SLURM_JOB_ID}.nml
# Rename variable and dimensions according to ICON definition
#ncrename -d height,lev_2 -v height,lev_2
"${SCRATCHDIR}/lffd_remap_HHL_${SLURM_JOB_ID}.nc"
#ncrename -d height,lev_3 -v height,lev_3
"${SCRATCHDIR}/lffd_remap_HHL_${SLURM_JOB_ID}.nc"
# Add to outputfile
#ncks -A -v HHL ${SCRATCHDIR}/lffd_remap_HHL_${SLURM_JOB_ID}.nc
${OUTFILE}
# ====== remap COSMO-DE fields
================================================
# Exclude U and V wind components because of different coordinates,
# which are a problem for the dwdtools
```

```
UVARS=U,AUMFL_S,srlon,slonu,slatu
VVARS=V,AVMFL_S,srlat,slonv,slatv
ncks -O -x -v ${UVARS},${VVARS} ${INFILE_COSMO}
${SCRATCHDIR}/lffd_xUV_${SLURM_JOB_ID}.nc
echo "Processing ${INFILE_COSMO}."
echo "Processing ${SCRATCHDIR}/lffd_xUV_${SLURM_JOB_ID}.nc."
cat > ${SCRATCHDIR}/remap_init_${SLURM_JOB_ID}.nml << EOF
! REMAPPING NAMELIST FILE
!
&remap_nml
in grid filename = "${INFILE COSMO}"
 in_filename = "${SCRATCHDIR}/lffd_xUV_${SLURM_JOB_ID}.nc"
in type = ${LOCREG} !
 out_grid_filename = "${OUTGRIDFILE}"
out_filename = "${SCRATCHDIR}/lffd remap xUV ${SLURM JOB ID}.nc"
out type = ${ICONTRI} !
out_filetype = ${NC4}/
! DEFINITION FOR INPUT DATA FIELD
!
&input_field_nml
inputname = "T"outputname = "T"into method = ${intp method}
/
&input_field_nml
inputname = "QC"outputname = "QC"into method = ${intp method}
/
&input_field_nml
inputname = "W"outputname = "W"intp method = ${intp method}
/
&input_field_nml ! geopotential
inputname = "OR"outputname = "QR"intp method = ${intp method}
/
&input_field_nml ! geopotential
inputname = "QS"outputname = "OS"into method = ${intp method}
/
&input_field_nml ! geopotential
```

```
inputname = "OV"outputname = "OV"intp method = ${intp method}
/
&input_field_nml ! geopotential
inputname = "QI"outputname = "QI"into method = ${intp method}
/
&input_field_nml ! geopotential
inputname = "PS"outputname = "PS"intp method = ${intp method}
/
&input_field_nml ! geopotential
inputname = "P"outputname = "P"into method = ${intp method}
/
&input_field_nml ! ist FIS
inputname = "FIS"outputname = "GEOSP"
intp method = ${intp method}
/
&input_field_nml ! Plant Canopy Surface Water
inputname = "W I"outputname = "w_i"intp method = ${intp method}
/
&input_field_nml ! Snow depth water equivalent
inputname = "W SNOW"outputname = "w snow"into method = ${intp method}
/
&input_field_nml ! horiz. wind comp. v
inputname = "T G"outputname = "tq"into method = ${intp$ method}
/
&input_field_nml ! vertical velocity
inputname = "T_SNow"outputname = "t snow"intp method = ${intp method}
/
&input_field_nml ! surface pressure
inputname = "T~ICE"outputname = "t_ice"into method = ${intp method}
/
&input_field_nml ! geopotential
inputname = "OV S"
```

```
outputname = "qv s"intp method = ${intp method}
/
&input_field_nml ! geopotential
inputname = "H_SNow"outputname = "h snow"into method = ${intp method}
/
&input_field_nml ! geopotential
inputname = "H_ICE"outputname = "hice"intp_{\text{method}} = $intp_{\text{method}}/
&input_field_nml ! geopotential
inputname = "FRESHSNW"
outputname = "freshsnow"
intp method = ${intp method}
/
&input_field_nml ! geopotential
inputname = "Z0"outputname = "qz0"into method = ${intp method}
/
&input_field_nml ! soil ice content (multilayers)
inputname = "W SO~ICE"outputname = "w so ice"into method = ${intp method}
/
&input_field_nml ! Column-integrated Soil Moisture (multilayers)
inputname = "SMI"outputname = "smi"intp method = 4
/
&input_field_nml ! Soil Temperature (multilayers)
inputname = "T SO"outputname = "t so"intp method = 4
/
&input_field_nml ! geopotential
inputname = "RHO_SNOW"outputname = "rho snow"intp method = ${intp method}
/
EOF
${srun} ${BINDIR}/iconremap_mpi --remap_nml
${SCRATCHDIR}/remap_init_${SLURM_JOB_ID}.nml
### copy .nc4 to .nc2
```

```
#cdo -f nc2 copy ${SCRATCHDIR}/lffd_remap_xUV_${SLURM_JOB_ID}.nc4
${SCRATCHDIR}/lffd_remap_xUV_${SLURM_JOB_ID}.nc
#Error (cdf_enddef) : NetCDF: One or more variable sizes violate format
constraints
#Error (cdf_close) : NetCDF: HDF error
# Rename variable and dimensions according to ICON definition
#ncrename -d height,lev -d height_2,lev_2 -v height,lev -v
height_2,lev_2 ${SCRATCHDIR}/lffd_remap_xUV_${SLURM_JOB_ID}.nc
# Add to outputfile
#ncks -A -v
T,W,P,PS,GEOSP,QV,QC,QI,QR,QS,w_i,w_snow,t_g,t_snow,t_ice,qv_s,h_snow,h
_ice,freshsnow,gz0,w_so_ice,smi,t_so,rho_snow
${SCRATCHDIR}/lffd_remap_xUV_${SLURM_JOB_ID}.nc ${OUTFILE}
##ncks -A -v height,height_2 ${INFILE_COSMO} ${OUTFILE}
# ====== remap extracted wind fields from COSMO file
==========================
# remapping the U and V wind fields with the other fields does not work
because
# the DWD ICON Tools cannot handle multiple horizontal grids in one
file
for var in U V; do
    ncks -O -v ${var} ${INFILE_COSMO}
${SCRATCHDIR}/lffd_${var}_${SLURM_JOB_ID}.nc
    echo "Processing ${SCRATCHDIR}/lffd_${var}_${SLURM_JOB_ID}.nc."
cat > ${SCRATCHDIR}/remap_init_${SLURM_JOB_ID}.nml << EOF
! REMAPPING NAMELIST FILE
!
&remap_nml
in grid filename = "${INFILE COSMO}"
in filename = "${SCRATCHDIR}/lffd ${var} ${SLURM_JOB_ID}.nc"
in type = ${LOCREG} !
out grid_filename = "${OUTGRIDFILE}"
out filename =
"${SCRATCHDIR}/lffd_remap_${var}_${SLURM_JOB_ID}.nc"
 out type = ${ICONTRI} !
out filetype = ${NC4}
/
! DEFINITION FOR INPUT DATA FIELD
&input_field_nml
inputname = "$\{var}\outputname = "${\varphi}into method = ${}RBF}
/
EOF
```

```
 ${srun} ${BINDIR}/iconremap_mpi --remap_nml
${SCRATCHDIR}/remap_init_${SLURM_JOB_ID}.nml
     # Rename variable and dimensions according to ICON definition
     # ncrename -d height,lev -v height,lev
${SCRATCHDIR}/lffd_remap_${var}_${SLURM_JOB_ID}.nc
     # Add to outputfile
     #ncks -A -v ${var}
${SCRATCHDIR}/lffd_remap_${var}_${SLURM_JOB_ID}.nc ${OUTFILE}
done
# ====== Merge ==========================
cdo -P 16 -O merge ${SCRATCHDIR}/lffd_remap_xUV_${SLURM_JOB_ID}.nc
${SCRATCHDIR}/lffd_remap_[UV]_${SLURM_JOB_ID}.nc
${SCRATCHDIR}/lffd_remap_HHL_${SLURM_JOB_ID}.nc ${OUTFILE}
cdo sinfov ${OUTFILE}
# Average over bnds dimension, to delete this unused dimension
ncwa -O -a bnds -d bnds,1,1 ${OUTFILE} ${OUTFILE}
cdo sinfov ${OUTFILE}
pwd
```
#### **Create boundary conditions**

The procedure to create the boundary conditions is similar only that this time you have less variables to interpolate but more files (can be one every hour, 3 or 6 hours depending on the setup). In our case it is every hour. The minimal variables that need to be in the boundary conditions are

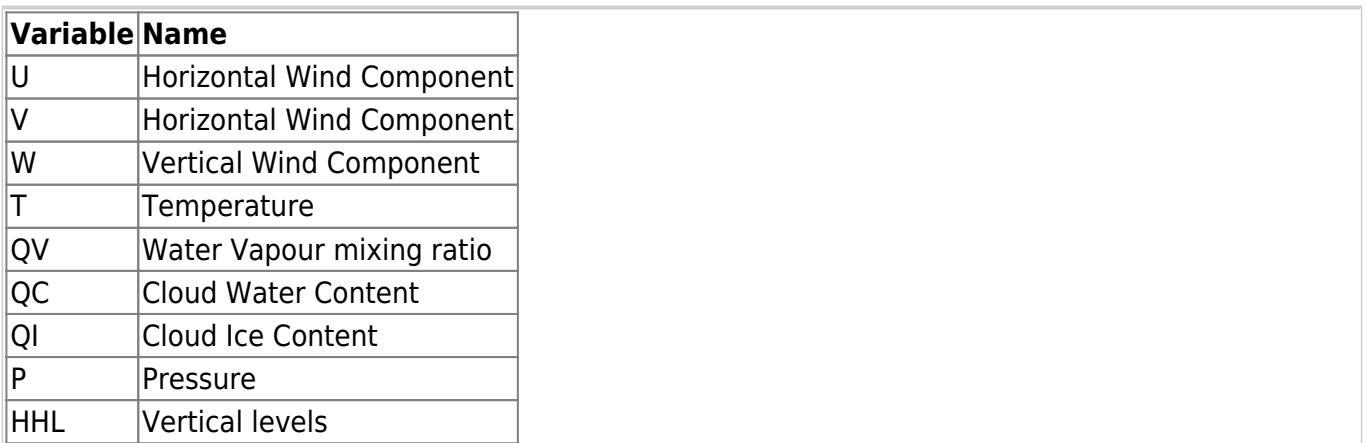

In the newest version of ICON the possibility exists to create an additional grid defined only over the boundary of the domain where boundary conditions are prescribed. This grid is then used for the remapping, thus saving space in the output files. Until now boundary conditions were remapped to the same grid as the initial condition but this was (1) wasting space and (2) causing slowdown at runtime due to the reading of unnecessary data. Users should now use this different method which is explained hereinafter. The only difference with the old method is that the binary iconsub in the

icontools is used to create the grid lateral boundary.grid.nc which is then used to remap The relevant script is

```
#! /bin/bash
#--------------------------------------------------------------------------
---
#SBATCH --account=bm0682
#SBATCH --job-name=latbc.run
#SBATCH --partition=compute2
#SBATCH --nodes=1
#SBATCH --threads-per-core=2
#SBATCH --output=LOG.latbc.run.%j.o
#SBATCH --error=LOG.latbc.run.%j.o
#SBATCH --exclusive
# #
#SBATCH --time=2:00:00
#==========================================================================
===
set -x
#--------------------------------------------------------------------------
-
# openmp environment variables
# ----------------------------
export OMP_NUM_THREADS=6
export ICON_THREADS=6
export OMP SCHEDULE=dynamic, 1
export OMP_DYNAMIC="false"
export OMP_STACKSIZE=4096M
export LD LIBRARY PATH=$LD LIBRARY PATH:/sw/rhel6-
x64/netcdf/netcdf_fortran-4.4.3-gcc62/lib/
export LD_LIBRARY_PATH=$LD_LIBRARY_PATH:/sw/rhel6-
x64/netcdf/netcdf_c-4.4.1.1-gcc48/lib
export LD LIBRARY PATH=$LD LIBRARY PATH:/sw/rhel6-x64/hdf5/hdf5-1.8.14-
gcc48/lib
export LD LIBRARY PATH=$LD LIBRARY PATH:/sw/rhel6-
x64/eccodes/eccodes-2.5.0-gcc48/lib/
#--------------------------------------------------------------------------
---
# MPI variables
# ----------------------------
mpi root=/sw/rhel6-x64/intel/impi/5.0.3.048/lib64
no_of_nodes=${SLURM_JOB_NUM_NODES:-1}
mpi_procs_pernode=6
mpi_total_procs=$((no_of_nodes * mpi_procs_pernode))
START="srun --kill-on-bad-exit=1 --nodes=${SLURM_JOB_NUM_NODES:-1} --
ntasks-per-node=${mpi_procs_pernode}"
# load modules
```

```
module load intelmpi/5.0.3.048 intel git
module list
ulimit -s unlimited
# SETTINGS: DIRECTORIES AND INPUT/OUTPUT FILE NAMES -----------------------
---
# directory containing DWD icon tools binaries
ICONTOOLS_DIR=/work/mh0731/m300382/dwd_icon_tools_git/icontools
# file name of input grid
INGRID=/work/mh0731/m300382/icon_grid_0027_R03B08_N02.nc
# file name of limited-area (output) grid
LOCALGRID=/work/mh0731/m300382/test_nwp_new/italy_grid_nested_1231m.nc
# directory containing data files which shall be mapped to limited-area
grid
DATADIR=/work/mh0731/m300382/test_nwp/data
DATAFILELIST=$(find ${DATADIR}/iefff0???0000_2)
# output directory for extracted boundary data
OUTDIR=/work/mh0731/m300382/test_nwp_new
mkdir -p $OUTDIR
#--------------------------------------------------------------------------
---
BINARY ICONSUB=iconsub mpi
BINARY REMAP=iconremap mpi
# grid file defining the lateral boundary
AUXGRID="lateral_boundary"
#--------------------------------------------------------------------------
---
# PART I: Create auxiliary grid file which contains only the cells of the
# boundary zone.
#--------------------------------------------------------------------------
---
cd ${OUTDIR}
cat > NAMELIST_ICONSUB << EOF_1
&iconsub_nml
  grid filename = '$(LOCALGRID)',
  output type = 4,
  lwrite grid = .RUE.,
```

```
/
&subarea_nml
 ORDER = "${OUTDIR}/${AUXGRID}",
 grf_info_file = '${LOCALGRID}',
  min\_refin\_c-trl = 1max refin c ctrl = 14/
EOF_1
${START} ${ICONTOOLS_DIR}/${BINARY_ICONSUB} -vvv --nml NAMELIST_ICONSUB
2 > 61#--------------------------------------------------------------------------
---
# PART II: Extract boundary data
#--------------------------------------------------------------------------
---
#--------------------------------------------------------------------------
---
# preparations:
rm -f ncstorage.tmp*
set +x
cat > NAMELIST_ICONREMAP_FIELDS << EOF_2A
\deltainput field nml
 inputname = "u"
outputname = "u"
 intp method = 3/
\deltainput field nml
inputname = "v"outputname = "v"intp_method = 3/
\deltainput field nml
inputname = "wz"outputname = "w"intp_{\text{method}} = 3
/
\deltainput field nml
inputname = "t"outputname = "temp"intp_method = 3/
\deltainput field nml
inputname = "q"outputname = "qv"intp method = 3/
&input field nml
```

```
inputname = "clwmr"\ddot{\text{o}}utputname = "qc"
intp_method = 3/
\&input field nml
inputname = "QI"outputname = "qi"
intp method = 3/
&input_field_nml
inputname = "rwmr"outputname = "qr"intp method = 3/
\&input field nml
 inputname = "pres"
outputname = "pres"
intp_method = 3/
&input_field_nml
inputname = "snmr"outputname = "qs"intp_method = 3/
\&input field nml
 inputname = "HHL"
outputname = "z_ifc"intp method = 3
/
EOF_2A
set -x
#--------------------------------------------------------------------------
---
# loop over file list:
echo ${DATAFILELIST}
for datafilename in ${DATAFILELIST} ; do
datafile="${datafilename##*/}" # get filename without path
outdatafile=${datafile%.*} # get filename without suffix
cat > NAMELIST_ICONREMAP << EOF_2B
&remap_nml
 in_grid_filename = '${INGRID}'
in_filename = '${DATADIR}/${datafile}'
in\_type = 2
```

```
 out_grid_filename = '${OUTDIR}/${AUXGRID}.grid.nc'
out filename = '${OUTDIR}/${outdatafile} lbc.nc'
out type = 2out filetype = 4l have3dbuffer = .false.
ncstorage file = "ncstorage.time"/
EOF_2B
${START} ${ICONTOOLS_DIR}/${BINARY_REMAP} \
            --remap_nml NAMELIST_ICONREMAP
\lambda--input field nml NAMELIST ICONREMAP FIELDS 2>&1
done
#--------------------------------------------------------------------------
---
# clean-up
rm -f ncstorage.tmp*
rm -f nml.log NAMELIST_SUB NAMELIST_ICONREMAP NAMELIST_ICONREMAP_FIELDS
#--------------------------------------------------------------------------
---
exit
#--------------------------------------------------------------------------
---
```
Again make sure that all the folders and links in this script are adjusted to your needs before sending the script to the queue.

Every file containing boundary conditions need to have the vertical levels inside. Sometimes this is problematic as data downloaded from pamore only contains the HHL (vertical levels) variable only in the first file, at initialization. Make sure that you copy this variable over to every file using CDO before running the icontools script.

If everything is running smoothly one netcdf file for every hour will be generated, that is iefff00\*\_2\_lbc.nc.

When running the simulation the file name for the boundary conditions will be automatically created using the current simulation date/time. Thus, it is a good idea to rename the boundary conditions files so that they contain the date in the filename. You can easily do that with a bit of bash or python scripting. Here is an example:

#### [change\\_file\\_names.py](https://wiki.mpimet.mpg.de/doku.php?do=export_code&id=models:pot-pourri:how_to:icon_quick_start_guide&codeblock=22)

```
import netCDF4
from datetime import datetime
import glob
import os
folder="/work/mh0731/m300382/test_nwp_new/"
#
in files="iefff0???0000_2_lbc.nc"
#
out prefix="iefff "
for filename in sorted(glob.glob(folder+in_files)):
    nc temp = netCDF4.Dataset(filename)
    dtime = netCDF4.num2date(nc temp.variables['time'][:],
nc_temp.variables['time'].units)
     date_string = datetime.strftime(dtime[0], format='%Y%m%d%H')
     print('old = '+filename)
    print('new = '+folder+out prefix+date string+" \text{lbc}.\text{nc"})
    os.rename(filename, folder+out prefix+date string+" lbc.nc")
```
The variables contained in the boundary condition files can vary accordingly to this decision tree, which is taken from /src/io/atmo/mo\_async\_latbc.f90, ICON will use whatever is present in the file.

```
!! ---------------------------------------------------------------
---------
!! Which fields are read from the lateral boundary conditions
file?
!! ---------------------------------------------------------------
---------
!!
!! This question is answered independently from the "init_icon"
!! namelist parameter of the initial state setup!
!!
!! - If "VN" is available, then it is read from file, otherwise
"U","V".
!! - "W" is optional and read if available in the input data (note
that "W" may in fact contain OMEGA).
!! - "QV", "QC", "QI" are always read
!! - "QR", "QS" are read if available
!!
!! The other fields for the lateral boundary conditions are read
!! from file, based on the following decision tree. Note that the
!! basic distinction between input from non-hydrostatic and
!! hydrostatic models is made on the availability of the HHL
```
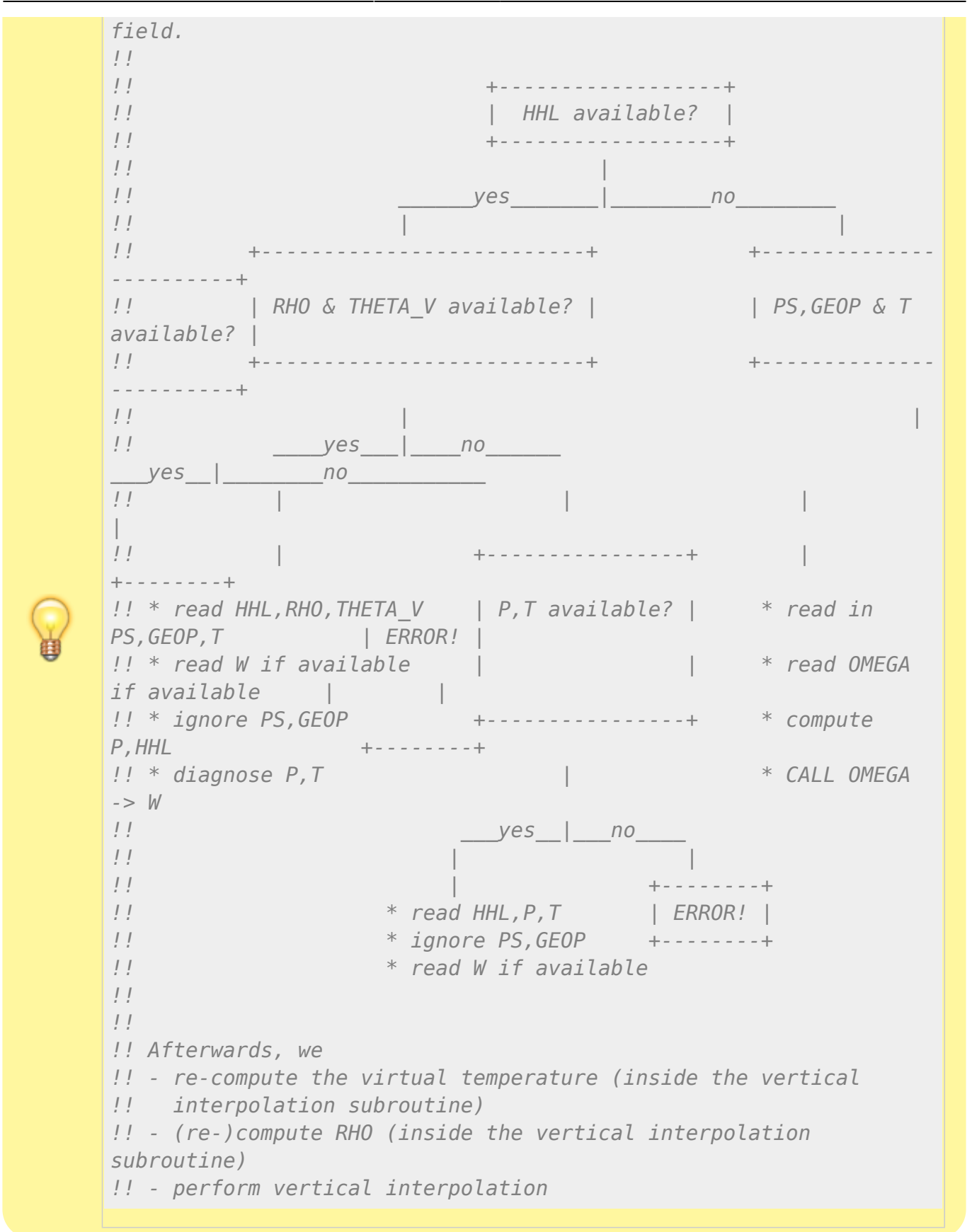

## **Running the simulation**

Before running the simulation make sure that your initial/boundary conditions make

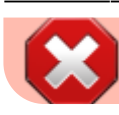

sense. Most of the crashes can be prevented just by checking the input data before.

Now that we have all the data we can think about running the simulation. In this example we'll attempt to run with all the 3 nested domains at the same time using a similar configuration for all of them. Note that in ICON you can choose a different physical setup for every domain (for example a different number of vertical levels or a different parametrization of convection or turbulence). The setup that we just created is quite expensive to run so remember to use enough nodes (I managed to get it running with 64 nodes). If the nodes are not enough you'll get a segmentation fault but at the end of the LOG file a OOM Killer detected message will appear so that you'll know the memory is not enough.

Here is a sample script to run the simulation for 24 hours using the files that we just generated. In the following we'll go through the most important settings. Of course you'll have to adapt the script to your needs and especially change the modules and libraries loaded at the beginning.

#### run ICON.run

```
#!/bin/ksh
#======================================================================
=======
# =====================================
# mistral batch job parameters
#----------------------------------------------------------------------
-------
#SBATCH --account=bm0682
#SBATCH --job-name=icon_nwp
#SBATCH --partition=compute2
#SBATCH --workdir=/work/mh0731/m300382/test_nwp_new
#SBATCH --nodes=64
#SBATCH --threads-per-core=2
#SBATCH --output=/work/mh0731/m300382/test_nwp_new/LOG_icon.run.%j.o
#SBATCH --error=/work/mh0731/m300382/test_nwp_new/LOG_icon.run.%j.o
#SBATCH --exclusive
#SBATCH --time=00:15:00
#======================================================================
=======
#
# ICON run script. Created by ./config/make_target_runscript
# target machine is bullx
# target use_compiler is intel
# with mpi=yes
# with openmp=no
# memory_model=large
# submit with sbatch -N ${SLURM_JOB_NUM_NODES:-1}
#
#======================================================================
=======
set -x
```

```
#. ./add_run_routines
#----------------------------------------------------------------------
-------
# target parameters
# ----------------------------
site="dkrz.de"
target="bullx"
compiler="intel"
loadmodule="intel/16.0 ncl/6.2.1-gccsys cdo/default svn/1.8.13
hpcx/1.9.7 openmpi/2.0.2p1_hpcx-intel14"
with mpi="yes"
with openmp="no"
job name="icon nwp"
submit="sbatch -N ${SLURM_JOB_NUM_NODES:-1}"
#----------------------------------------------------------------------
-------
# openmp environment variables
# ----------------------------
export OMP NUM THREADS=1
export ICON THREADS=1
export OMP SCHEDULE=dynamic, 1
export OMP_DYNAMIC="false"
export OMP_STACKSIZE=1024M
#----------------------------------------------------------------------
-------
# MPI variables
# ----------------------------
mpi root=/sw/rhel6-x64/mpi/openmpi-2.0.2p1 hpcx-intel14
no_of_nodes=${SLURM_JOB_NUM_NODES:=1}
mpi_procs_pernode=$((${SLURM_JOB_CPUS_PER_NODE%%\(*} / 2))
((mpi total procs=no of nodes * mpi procs pernode))START="srun --cpu-freq=HighM1 --kill-on-bad-exit=1 --
nodes=${SLURM_JOB_NUM_NODES:-1} --cpu_bind=verbose,cores --
distribution=block:block --ntasks=$((no_of_nodes * mpi_procs_pernode))
--ntasks-per-node=${mpi_procs_pernode} --cpus-per-task=$((2 *
OMP_NUM_THREADS)) --propagate=STACK,CORE"
#----------------------------------------------------------------------
-------
# load ../setting if exists
if [ -a ../setting ]
then
   echo "Load Setting"
   . ../setting
fi
#----------------------------------------------------------------------
-------
bindir="${basedir}/build/x86_64-unknown-linux-gnu/bin" # binaries
BUILDDIR=build/x86_64-unknown-linux-gnu
#----------------------------------------------------------------------
-------
#======================================================================
```

```
=======
# load profile
if [ -a /etc/profile ] ; then
. /etc/profile
#======================================================================
=======
#======================================================================
=======
# load modules
module purge
module load "$loadmodule"
module list
#======================================================================
=======
fi
#======================================================================
=======
export LD LIBRARY PATH=/sw/rhel6-x64/netcdf/netcdf c-4.4.0-parallel-
openmpi2-intel14/lib:$LD_LIBRARY_PATH
#======================================================================
=======
nproma=16
cdo="cdo"
cdo_diff="cdo diffn"
icon data rootFolder="/pool/data/ICON"
icon_data_poolFolder="/pool/data/ICON"
icon data buildbotFolder="/pool/data/ICON/buildbot data"
icon data buildbotFolder aes="/pool/data/ICON/buildbot data/aes"
icon data buildbotFolder oes="/pool/data/ICON/buildbot data/oes"
export EXPNAME=icon_nwp
export KMP AFFINITY="verbose,granularity=core,compact,1,1"
export KMP_LIBRARY="turnaround"
export KMP_KMP_SETTINGS="1"
export OMP WAIT POLICY="active"
export OMPI_MCA_pml="cm"
export OMPI_MCA_mtl="mxm"
export OMPI MCA coll="^fca"
export MXM RDMA PORTS="mlx5 0:1"
export HCOLL MAIN IB="mlx5 0:1"
export HCOLL ML DISABLE BARRIER="1"
export HCOLL ML DISABLE IBARRIER="1"
export HCOLL ML DISABLE BCAST="1"
export HCOLL ENABLE MCAST ALL="1"
export HCOLL ENABLE MCAST="1"
export OMPI MCA coll sync barrier after alltoallv="1"
export OMPI MCA coll sync barrier after alltoallw="1"
export MXM HANDLE ERRORS="bt"
export UCX HANDLE ERRORS="bt"
export MALLOC TRIM THRESHOLD ="-1"
```

```
ulimit -s 2097152
ulimit -c 0
# this can not be done in use_mpi_startrun since it depends on the
# environment at time of script execution
#case " $loadmodule " in
# *\ mxm\ *)
# START+=" --export=$(env | sed '/()=/d;/=/{;s/=.*//;b;};d' | tr
'\n'
',')LD_PRELOAD=${LD_PRELOAD+$LD_PRELOAD:}${MXM_HOME}/lib/libmxm.so"
# ;;
#esac
#----------------------------------------------------------------------
----------------------------
#----------------------------------------------------------------------
----------------------------
ICON_BASE_PATH=/work/mh0731/m300382/icon-git
MODEL=${ICON_BASE_PATH}/build/x86_64-unknown-linux-gnu/bin/icon
RUNSCRIPTDIR=${ICON_BASE_PATH}/run
#####################################
EXPDIR=/work/mh0731/m300382/test_nwp_new/exp/test
# the directory for the experiment will be created, if not already
there
if [ ! -d $EXPDIR ]; then
    mkdir -p $EXPDIR
fi
#
cd $EXPDIR
#
#----------------------------------------------------------------------
----------------------------
###### the grid parameters
### Start from 1250 m domain
GRIDFOLDER="/work/mh0731/m300382/test_nwp_new"
grid_1=italy_grid_nested_1231m
grid_2=italy_grid_nested_616m
grid_3=italy_grid_nested_308m
ln -sf ${GRIDFOLDER}/${grid_1}.nc ${EXPDIR}/
ln -sf ${GRIDFOLDER}/${grid_2}.nc ${EXPDIR}/
ln -sf ${GRIDFOLDER}/${grid_3}.nc ${EXPDIR}/
atmo_dyn_grids="${grid_1}.nc ${grid_2}.nc ${grid_3}.nc"
dynamics parent grid id = " 0, 1, 2 " 1###### EXT DATA (default filename of external parameter input file,
default:"<path>extpar_<gridfile>")
EXTPARFOLDER=${GRIDFOLDER}
ln -sf ${EXTPARFOLDER}/extpar_${grid_1}.nc ${EXPDIR}/
ln -sf ${EXTPARFOLDER}/extpar_${grid_2}.nc ${EXPDIR}/
```

```
ln -sf ${EXTPARFOLDER}/extpar_${grid_3}.nc ${EXPDIR}/
ln -sf ${ICON_BASE_PATH}/data/ECHAM6_CldOptProps.nc rrtm_cldopt.nc
ln -sf ${ICON_BASE_PATH}/data/rrtmg_lw.nc .
ln -sf $fICON BASE PATH}/data/dmin wetgrowth lookup.dat .
#----------------------------------------------------------------------
----------------------------
#----------------------------------------------------------------------
----------------------------
start_date="2018-10-29T00:00:00Z"
end_date="2018-10-30T00:00:00Z"
###### INITIAL DATA
#INIFOLDER=${GRIDFOLDER}
# ln -sf ${INIFOLDER}/iefff00000000.nc
${EXPDIR}/ifs2icon_R2B11_DOM01.nc
# ln -sf ${INIFOLDER}/iefff00000000.nc ${EXPDIR}/dwdFG_R2B11_DOM01.nc
#----------------------------------------------------------------------
----------------------------
###### LATBC PATH
# LATBCFOLDER=${GRIDFOLDER}
# ln -sf ${LATBCFOLDER}/lateral_boundary.grid.nc
${EXPDIR}/lateral_boundary.grid.nc
#----------------------------------------------------------------------
----------------------------
#----------------------------------------------------------------------
----------------------------
#----------------------------------------------------------------------
----------------------------
# the namelist filename
atmo_namelist=NAMELIST_${EXPNAME}
#
#
#----------------------------------------------------------------------
-------
# model timing
### Start from 1250 m domain
dtime=10
nhours_restart=180
dt restart=`expr ${nhours restart} \* 3600 `
nhours_checkpoint=12
dt_checkpoint=`expr ${nhours_checkpoint} \* 3600 `
#
#----------------------------------------------------------------------
```
*------- # model parameters* model\_equations=3 *# equation system # 1=hydrost. atm. T # 1=hydrost. atm. theta dp # 3=non-hydrost. atm., # 0=shallow water model # -1=hydrost. ocean #---------------------------------------------------------------------- ------* restart=.FALSE. *#---------------------------------------------------------------------- ------- # create ICON master namelist # -----------------------* **cat** > icon\_master.namelist << EOF &master\_nml  $lrestart$  =  $frestart$ } / &time\_nml  $ini$  datetime string  $=$  "\$start date" end datetime string  $=$  "\$end date" dt restart  $= $dt$  restart / &master\_model\_nml model type  $= 1$ model\_name = "ATMO" model\_namelist\_filename = "\$atmo\_namelist" model min rank  $= 1$  $model$  max rank  $= 65536$ model inc rank  $= 1$ / EOF *#---------------------------------------------------------------------- ------- #---------------------------------------------------------------------- ------- # write ICON namelist parameters # ------------------------ # # ------------------------ # reconstrcuct the grid parameters in namelist form* dynamics grid filename="" for gridfile in *\${atmo\_dyn\_grids}*; do dynamics\_grid\_filename="**\${dynamics\_grid\_filename}** '**\${gridfile}**'" done dynamics\_parent\_grid\_id="**\${dynamics\_parent\_grid\_id}**," *# ------------------------ #* **cat** > *\${atmo\_namelist}* << EOF

```
#
&parallel nml
nproma = 16p test run = .FALSE.
l test openmp = .FALSE.
l \log checks = .FALSE.
num io procs = 2num prefetch proc = 1/
&grid_nml
dynamics_grid_filename = ${dynamics_grid_filename}
dynamics_parent_grid_id = ${dynamics_parent_grid_id}
l limited area = .TRUE.
 lfeedback = .FALSE. ! Daniel war TRUE
start time = 0., 60., 120.
/
&initicon_nml
init mode = 4 !4=cosmo, 2=ifs, 3=combinedlread ana = .FALSE.
 ifs2icon_filename = '${GRIDFOLDER}/iefff00000000.nc'
dwdfq filename = '${GRIDFOLDER}/iefff00000000.nc'
/
&io_nml
itype\,\,\text{pres}\,\,\text{msl} = 5 \quad ! IFS method with bug
fix for self-consistency between SLP and geopotential
itype rh = 1 Hw.r.t. waterrestart file type = 5 \qquad \qquad 4: netcdf2, 5: netcdf4
dt checkpoint = ${dt checkpoint}
restart write mode = "joint procs multifile"
/
&limarea_nml
itype latbc = 1dtime latbc = 3600label = 's{GRIDFOLDER}'
 latbc_filename = 'iefff_<y><m><d><h>_lbc.nc'
latbc boundary grid ='${GRIDFOLDER}/lateral boundary.grid.nc' ! Grid file defining
the lateral boundary
init latbc from fq = .TRUE. !Otherwise with this version of
ICON you get the Internal Error in mtime
```
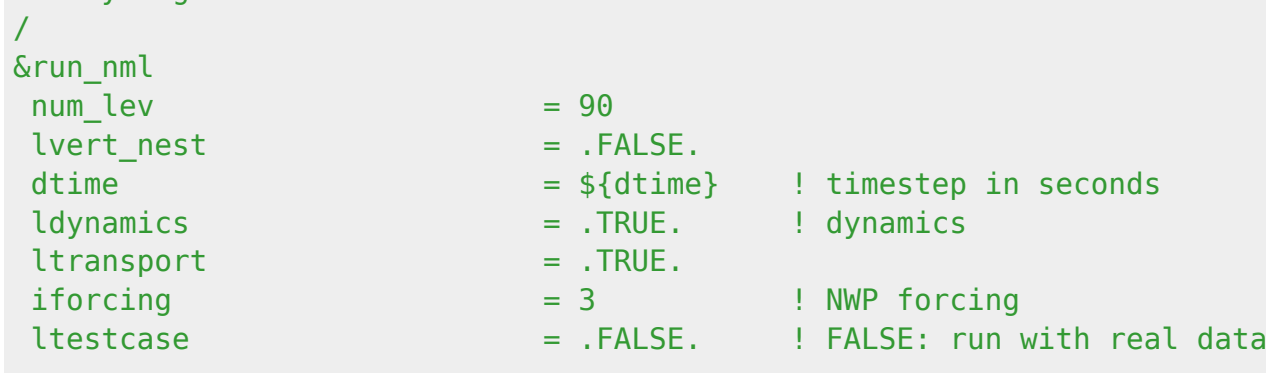

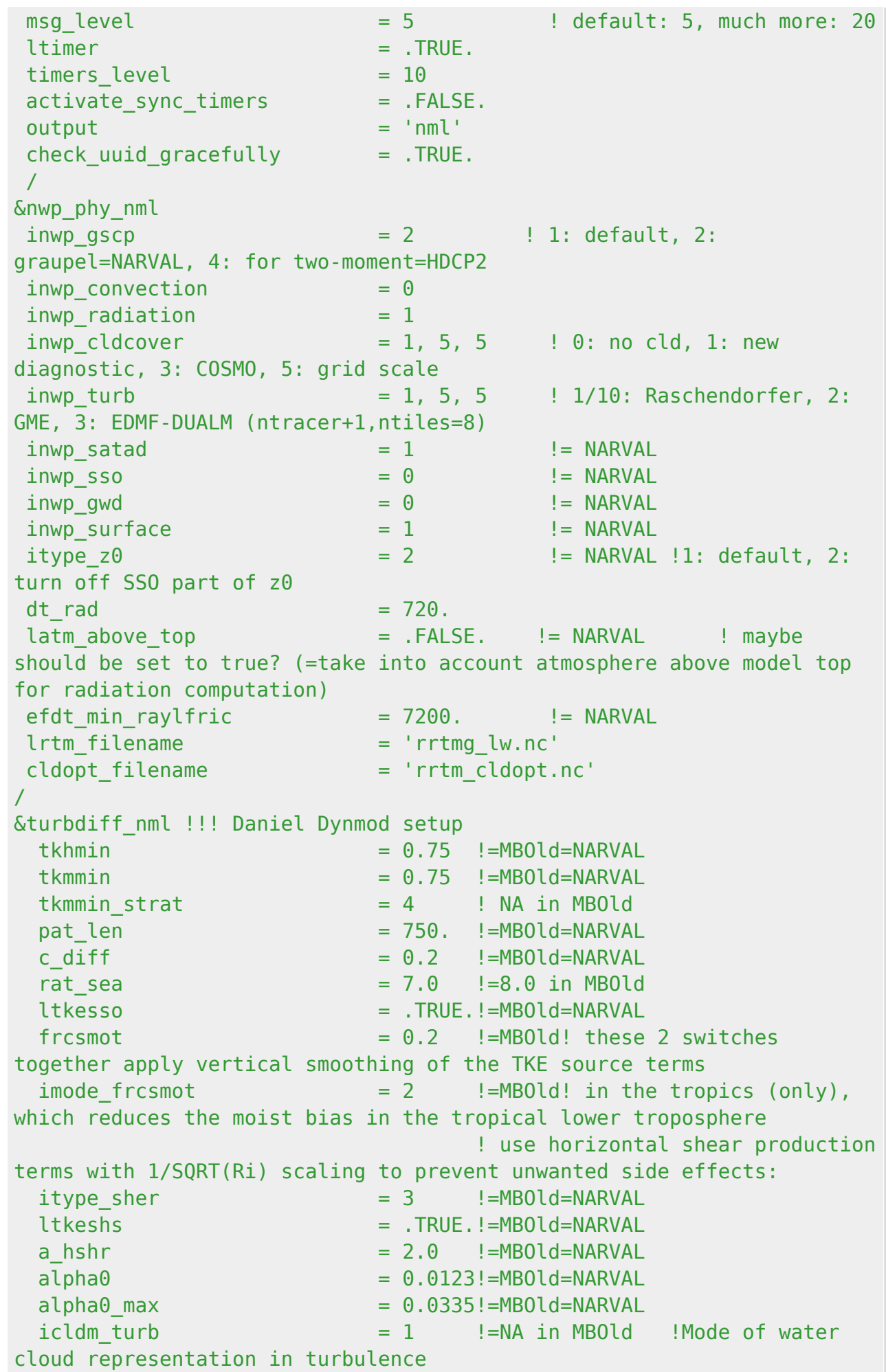

11:52

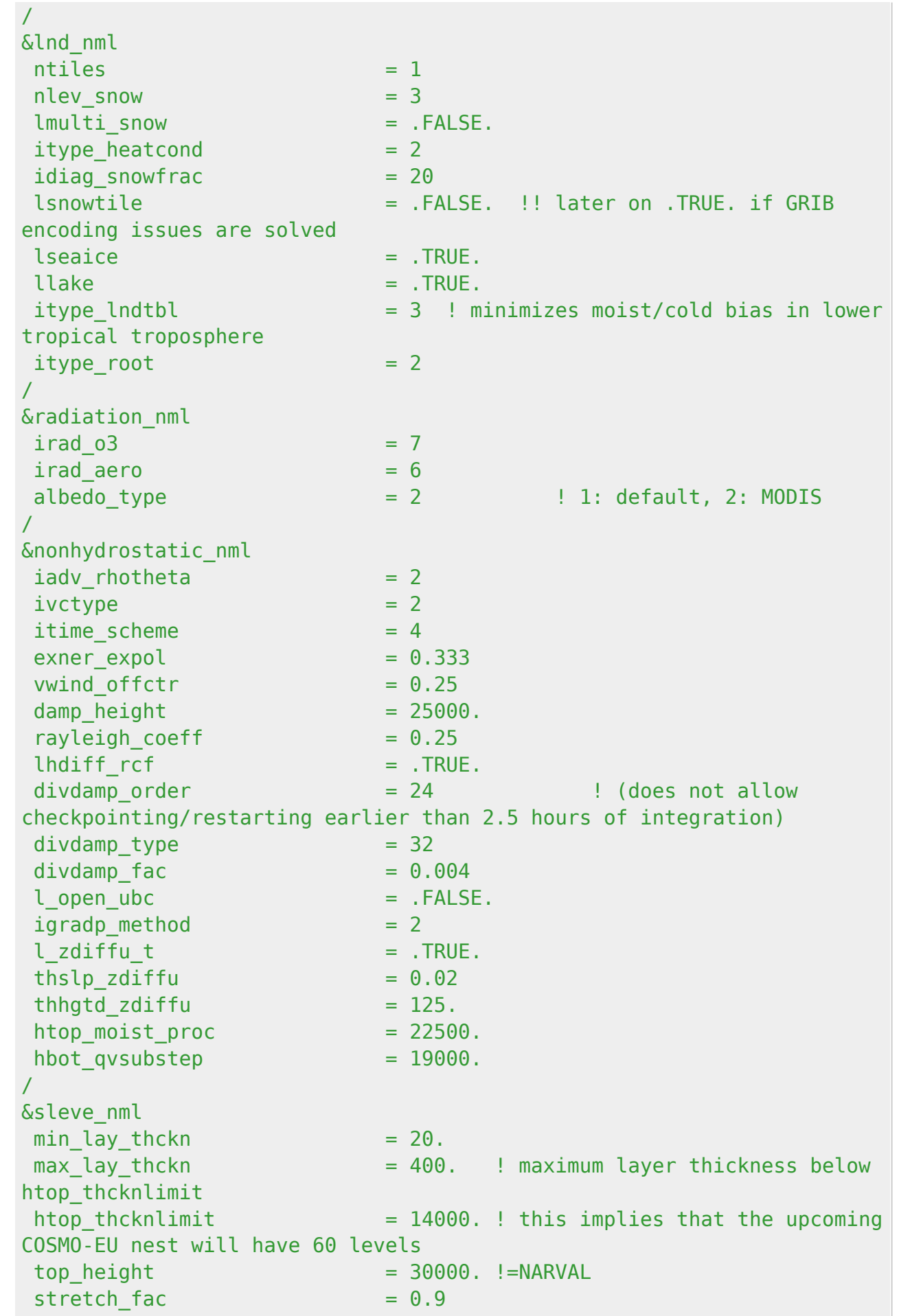

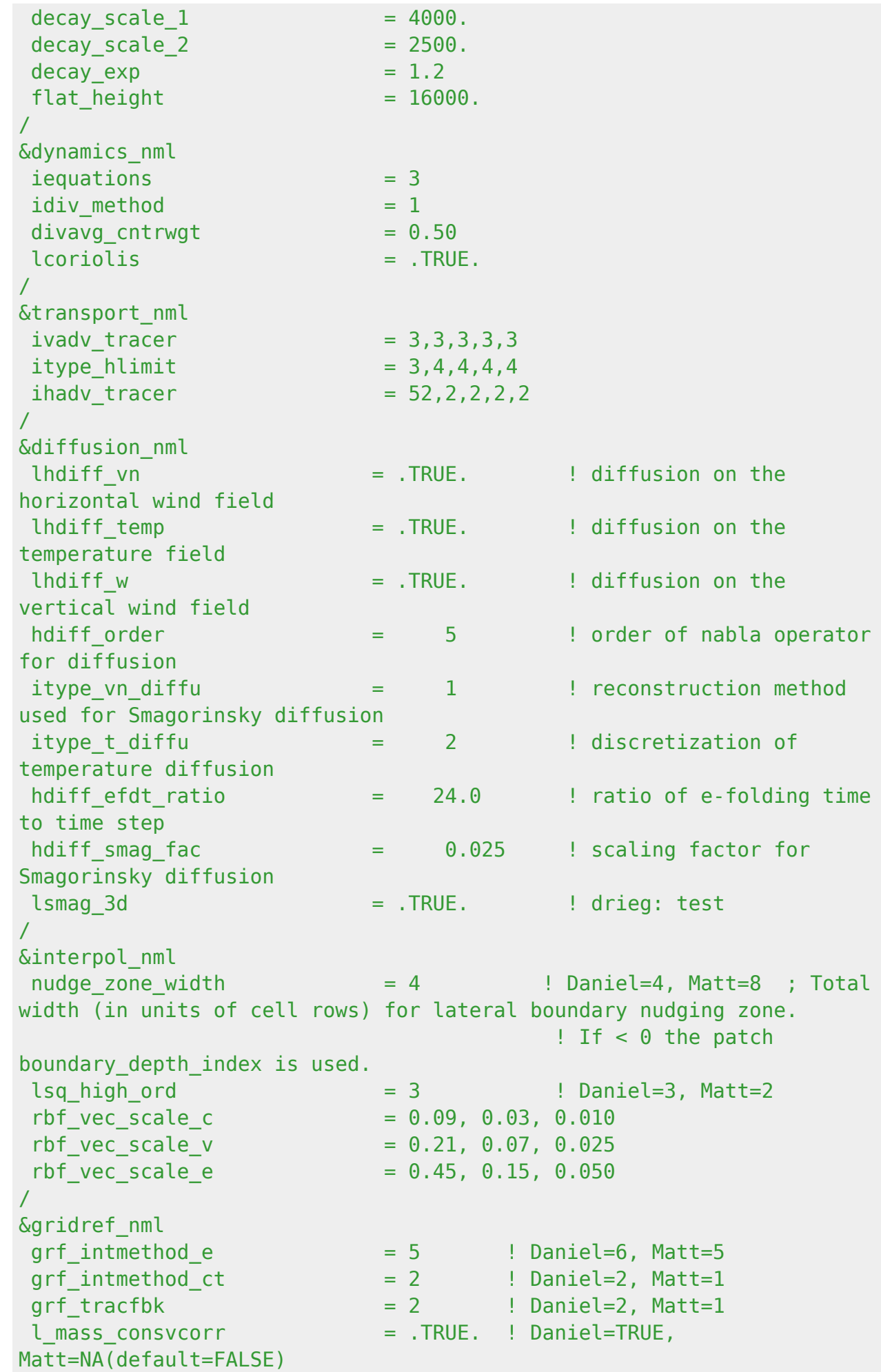

/ &extpar\_nml  $itopo$  = 1  $fac \text{ smooth} \text{ topo}$  = 0.1 ! Daniel=einkommentiert , Matt=NA hgtdiff\_max\_smooth\_topo = 750. ! Daniel=einkommentiert , Matt=NA  $n$  iter smooth topo  $= 1,1,2$ heightdiff threshold  $= 1000.$ , 1000., 750. / &les\_nml ! Daniel=einkommentiert , Matt=NA smag\_constant  $= 0.3$  $isrfc$  type  $= 1$ ldiag les out = .FALSE. les metric  $= .\text{TRUE}.$ / &output\_nml  $filetype$  =  $5$   $=$   $1$  output format: 2=GRIB2, 4=NETCDFv2  $\mathsf{dom} \qquad \qquad = \; -1 \qquad \qquad \mathsf{I} \qquad \mathsf{write}$ all domains mode  $= 1$   $\vdots$  1: forecast output time unit  $= 1$   $\qquad \qquad$  1: seconds  $output$  bounds  $= 0.$ , 280800., 1800. steps per file  $= 24$  $include$   $last$  = .TRUE.  $output$   $filter = 's{EXPNAME}-2D'$ ml varlist 'tqv\_dia','tqc\_dia','tqi\_dia','t\_2m','rh\_2m','sp\_10m','u\_10m','v\_10m',' shfl s','lhfl s','tot prec','clct','pres msl','cape ml','cin ml' filename format = "<output filename> DOM<physdom> <levtype> <ifile>"  $output$   $qrid$  = .TRUE. / &output\_nml  $filetype$  = 5  $l$  output format: 2=GRIB2, 4=NETCDFv2  $dom$   $= -1$   $|$  write all domains mode  $= 1$   $\vdots$  1: forecast output time unit  $= 1$   $\qquad \qquad$  1: seconds  $output$  bounds  $= 0., 280800., 1800.$ steps per file  $= 24$ include last  $= .\text{TRUE}.$ output filename  $= ' ${EXPNAME} - 3D'$ 

```
pl_varlist
'u','v','w','rh','temp','clc','geopot','qv','qc','qr','qi','div'
  p_levels = 100000, 97500, 95000, 92500, 90000,
87500, 85000, 80000, 75000, 70000, 65000, 60000, 50000, 40000, 35000,
30000, 25000, 20000, 15000, 10000, 5000
 output\ grid = .TRUE.
/
EOF
#----------------------------------------------------------------------
-------
# start experiment
# Take the executable that is in the folder
cp -p $MODEL ./icon.exe
$START icon.exe
finish_status=`cat finish.status`
echo $finish_status
echo "============================"
echo "Script run successfully: $finish_status"
echo "============================"
#----------------------------------------------------------------------
-------
#----------------------------------------------------------------------
-------
# check if we have to restart, ie resubmit
#if [ $finish_status = "RESTART" ] ; then
# if [ $finish_status = "OK" ] ; then
# touch ${restartSemaphoreFilename} # create the file
"isRestartRun.sem" exists. in the next iteration the script will
restart
# echo "restart next experiment..."
# this_script="${RUNSCRIPTDIR}/${job_name}"
# echo 'this_script: ' "$this_script"
# cd ${RUNSCRIPTDIR}
# ${submit} $this_script
# fi
#----------------------------------------------------------------------
-------
exit
#----------------------------------------------------------------------
-------
```
#### At the beginning of the script we set some common directories:

ICON\_BASE\_PATH=/work/mh0731/m300382/icon-git *# Where the binaries are*

```
EXPDIR=/work/mh0731/m300382/test_nwp_new/exp/test # Where the output of the
simulation will be stored
```
GRIDFOLDER="/work/mh0731/m300382/test\_nwp\_new" *# Where the grids are located* grid\_1=italy\_grid\_nested\_1231m grid\_2=italy\_grid\_nested\_616m grid\_3=italy\_grid\_nested\_308m

**ln** -sf *\${GRIDFOLDER}*/*\${grid\_1}*.nc *\${EXPDIR}*/ *# We link the grid files in our experiment directory* **ln** -sf *\${GRIDFOLDER}*/*\${grid\_2}*.nc *\${EXPDIR}*/ **ln** -sf *\${GRIDFOLDER}*/*\${grid\_3}*.nc *\${EXPDIR}*/

```
atmo_dyn_grids="${grid_1}.nc ${grid_2}.nc ${grid_3}.nc" # This is then used
by ICON to define the grid
dynamics_parent_grid_id=" 0, 1, 2 "
```

```
###### EXT DATA (default filename of external parameter input file,
default:"<path>extpar_<gridfile>")
EXTPARFOLDER=${GRIDFOLDER}
ln -sf ${EXTPARFOLDER}/extpar_${grid_1}.nc ${EXPDIR}/
ln -sf ${EXTPARFOLDER}/extpar_${grid_2}.nc ${EXPDIR}/
ln -sf ${EXTPARFOLDER}/extpar_${grid_3}.nc ${EXPDIR}/
```
Then we define the main features of the simulation

```
start_date="2018-10-29T00:00:00Z"
end_date="2018-10-30T00:00:00Z"
dtime=10 # time step in seconds
nhours_restart=180 # restart is done after 180 hours (basically never in our
case)
dt_restart=`expr ${nhours_restart} \* 3600 `
nhours_checkpoint=12 # a checkpoint (needed to restar the simulation
afterwards) is written every 12 hours
dt_checkpoint=`expr ${nhours_checkpoint} \* 3600 `
model_equations=3 # equation system
restart=.FALSE. # this simulation is not restarted
```
What follow is a list of all the namelists that will be used by ICON to set up the simulation. You can add options or even add namelists that are not used. Always read the Namelist overview.pdf file contained in the icon repository for more informations about all the parameters that you can change.

## The most important are

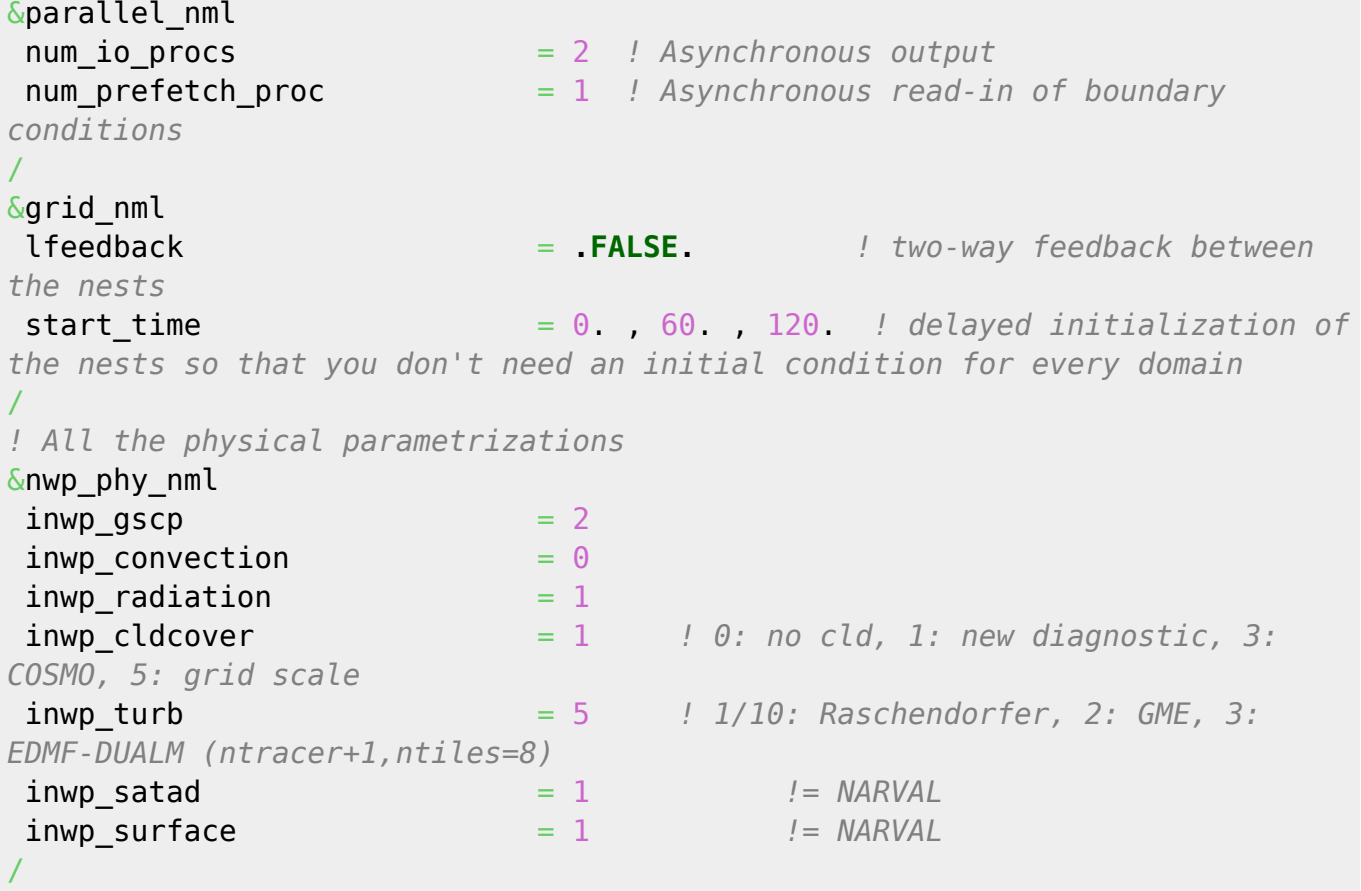

Some important things to note. First of all we used the delay initialization by specifying the parameter start time. This means that we don't have to worry about providing an initial condition for every domain but just one for the outermost domain: after 60 seconds the inner domain will be initialized by interpolation and at 90 second the innermost domain will also be initialized. How cool is that? Second, if you want different settings for the domain you can do e.g. inwp\_gscp = 2, 4, 4. This will work for every setting in every namelist that support different domains configurations. Third, we use an asynchronous I/O (num\_io\_procs and num\_prefetch\_pro>0): this is really important for high resolution as the model does not have to wait to finish writing output to proceed further in the integration. This speeds everything up. Cool! Now you have a lot of data to analyse.

## **Caveats**

Sometimes the simulation crashes due to interpolation problems, especially at high resolution. You can check whether this is the case if you write the output very frequently and especially when the domain become active. If you see NaN in the domain this is the problem. This can be fixed by specifying explicitly the values of the rbf parameter which should be smaller than defaults. Here are some reference values

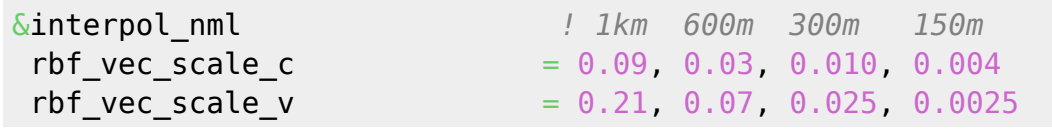

 $rbf\_vec\_scale\_e$  = 0.45, 0.15, 0.050, 0.0125 /

Restart files are also written asynchronously and split across multiple files (restart write mode = "joint procs multifile") instead than in a single one. This speeds up the read-in of restart files if a simulation needs to be restarted.

From: <https://wiki.mpimet.mpg.de/>- **MPI Wiki**

Permanent link: **[https://wiki.mpimet.mpg.de/doku.php?id=models:pot-pourri:how\\_to:icon\\_quick\\_start\\_guide](https://wiki.mpimet.mpg.de/doku.php?id=models:pot-pourri:how_to:icon_quick_start_guide)**

Last update: **2023/11/30 11:52**

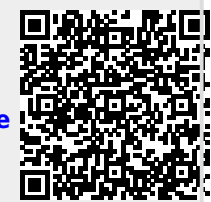